#### **BAB III**

#### **PERANCANGAN SISTEM**

#### **3.1. Model Pengembangan**

Tugas Akhir ini berupa proyek. Dimana system yang ada di sini memberikan suatu informasi tentang data pasien, data obat, data medis serta penanganan kesehatan yang diberikan pihak klinik kepada masyarakat.

System memberikan suatu masukan yang berisi data pasien, data dokter yang dimaksud beserta penyakit yang diderita. Lalu system akan memberikan infomasi mengenai data pasien serta data medis jika pernah melakukan pemeriksaan di klinik tersebut, jadwal praktek dokter, laporan pembayaran ke supplier obat, laporan pembayaran dari pasien (pendapatan), hasil medis serta stock obat di apotik. Diagram blok aplikasi yang akan dibuat seperti terlihat pada gambar berikut :

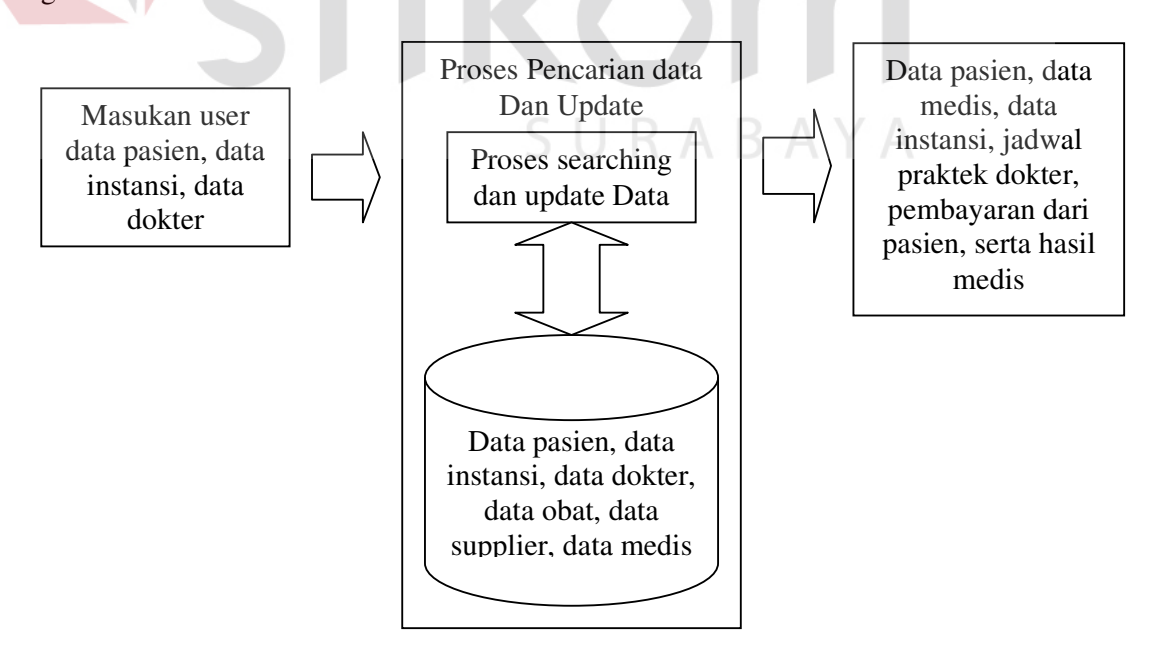

Gambar. 3.1 Blok Diagram Aplikasi

#### **3.2. Identifikasi Masalah**

 Untuk mencapai tujuan yang sudah ditetapkan, maka langkah-langkah metodologi penelitian yang dilakukan penulis adalah sebagai berikut :

- 1. Observasi, yaitu dengan mengadakan pengamatan secara langsung untuk mengetahui sistem yang digunakan oleh Klinik Pusura Sungkono Surabaya.
- 2. Wawancara, yaitu dengan melakukan tanya jawab secara langsung kepada pihak-pihak yang besangkutan.

## **3.2.1. Hasil Identifikasi**

 Klinik medis pusura dalam menangani pemeriksaan medis terhadap pasien aygn berobat dibedakan menjadi 2 bagian yang berbeda yaitu pasien umum dan pasien khusus. Pasien umum yang dimaksud disini ialah pasien perorangan yang datang bukan atas nama suatu instansi tertentu. Pasien umum ini dalam melakukan transaksi pembayaran melalui transaksi tunai atau cash, baik saat melakukan konsultasi kedokter umum, spesialis, gigi maupun pada saat melakukan tindakan medis.

Sedangkan yang dimaksud pasien khusus disini adalah pasien suatu instansi tertentu diaman instansi tersebut telah menjalin kerjasama dengan pihak klinik medis didalam melaksanakan pengobatan terhadap karyawan instansi tersebut. Instansi disini bisa suatu perusahaan misalnya PLN, PT.MargaBumi, PT Coca-Cola atau juga perusahaan asuransi kesehatan misalnya Asuransi Allianz, Brigen Life, dan sebagainya.

Dalam kerjasama dengan pasien khusus pihak pusura mempunyai perjanjian yang telah disepakati kedua belah pihak. Pemberian diskon atau potongan harga diberikan kepada pasien instansi yang berobat dipusura. Harga / diskon yang diberikan kepada instansi berbeda satu sama lain tergantung kesepakatan kedua belah pihak.

#### **3.3. Analisis Masalah**

#### **3.3.1. Mekanisme Kerja**

Mekanisme kerja Klinik Medis Pusura Sungkono dalam menangani pasien umum maupun pasien khusus adalah sebagai berikut :

Dalam pelayanan terhadap pasien umum, pasien yang datang untuk berobat ke klinik dapat menunjukkan kartu kontrol uantuk memudahkan pengentrian data pasien. Jika pasien lupa atau tidak membawa kartu bisa dicarikan dengan mengurutkan nama dan alamat pasien. Setela data ditemukan, bagian administrasi mengambil map status pasien untuk diserahkan kedokter pilihan sesuai dengan permintaan pasien tersebut ingin memeriksakan diri ke dokter apa. Sebelum menyerahkan status, administrasi membuat kwitansi pemeriksaan dokter sesai pilihan pasien selesai melakukan pemeriksaan medis pasien diberi resep yang dapat ditebus dibagian kamar obat klinik atau dapat pula di apotik lain.

Untuk melakukan pemeriksaan penunjang (bila diperlukan) seperti radiologi dan laborat pasien umum kembali ke bagian administrasi untuk menyerahkan form pemeriksaan sesuai permintaan dokter untuk dibuatkan kwitansi pemeriksaan radiologi ataupun laborat. Semua transaksi pembayaran pasien umum dilakukan dengan cara tunai atau cash.

Sedangkan untuk pasien instansi setiap datang berobat ke klinik pasien harus menunjukkan kartu instansi/kartu asuransi dari perusahaan atau instansi terkait bagian administrasi menginputkan data pasien sesuai dengan yang terterah

di kartu pasien dan mencetak kwitansi sesuai dengan pilihan pasien kemana ia ingin berobat apakah ke klinik umum, spesialis ataupun ke klinik gigi. Setelah kwitansi dicetak pasien tanda tangan di kwitansi sebagai bukti bahwa ia telah berobat ek klinik setelah selesai melakukan pemeriksaan pasien mendapat resep yang dapat diambil diklinik (semua resep pasien instansi harus diambil di klinik, kecuali obat tersebut harus ada perjanjian tertentu yang membolehkan pasien instansi mengambil obat di luar kamar obat klinik).

Untuk pemeriksaan penunjang seperti laborat dan radiologi, pasien instansi kembali kebagian administrasi untuk dibatkan kwitansi pemeriksaan yagn harus ditanda tangani sebagai bukti bahwa pasien tersebut telah melakukan pemeriksaan.

Semua transaksi yang dilakukan oleh pasien instansi dilakukan secara kredit yang nantinya akan di tagihkan ke instansi atau perusahaan yang bersangkutan.

#### **3.3.2. Hasil Analisis**

Dari sistem yang ada dapat disimpulkan mengenai :

- 1. Entity yang terlibat
	- a. Pasien Umum.
	- b. Pasien Khusus
	- c. Manajer
- 2. Proses yang terjadi
	- a. Pendaftaran pasien baru.
	- b. Transaksi pemeriksaan dokter baik pasien umum maupun pasien instansi.
	- c. Konsultasi dokter.
- d. Pembuatan resep obat.
- e. Pemeriksaan laborat.
- f. Pemeriksaan radiologi.
- 3. Input
	- a. Data pasien baru.
	- b. Data pasien lama (baik umum maupun instansi)
	- c. Data medis pasien.
	- d. Form pemeriksaan laborat.
	- e. Form pemeriksaan radiologi.
	- f. Resep obat.
- 4. Output
	- a. Kwitansi pasien umum.
	- b. Kwitansi pasien instansi (untuk ditanda-tangani).

SURABAYA

- c. Hasil laborat.
- d. Hasil radiologi.
- e. Copy Resep.
- f. Laporan kunjungan pasien
- g. Laporan obat terjual.

# **3.4. Context Diagram**

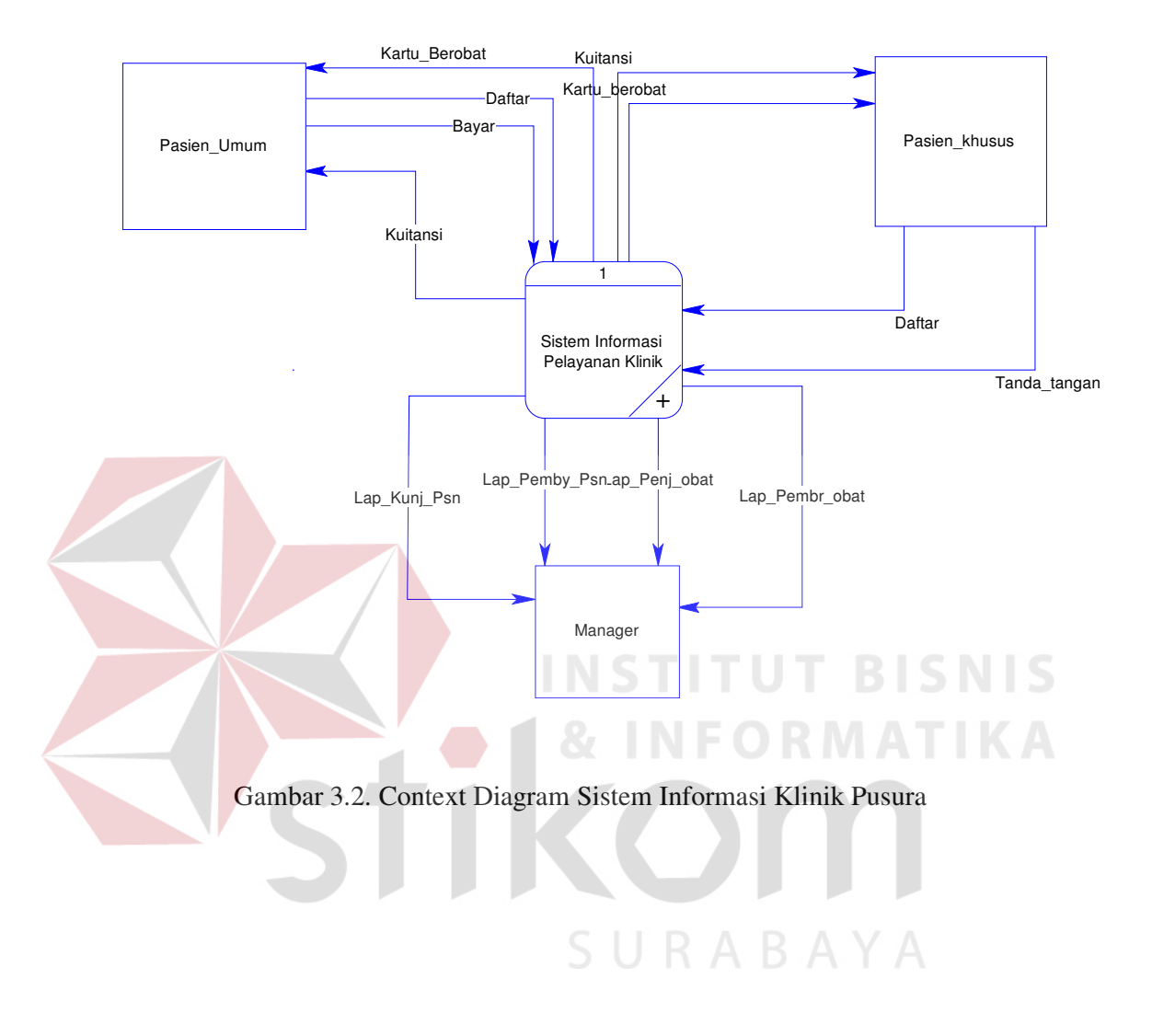

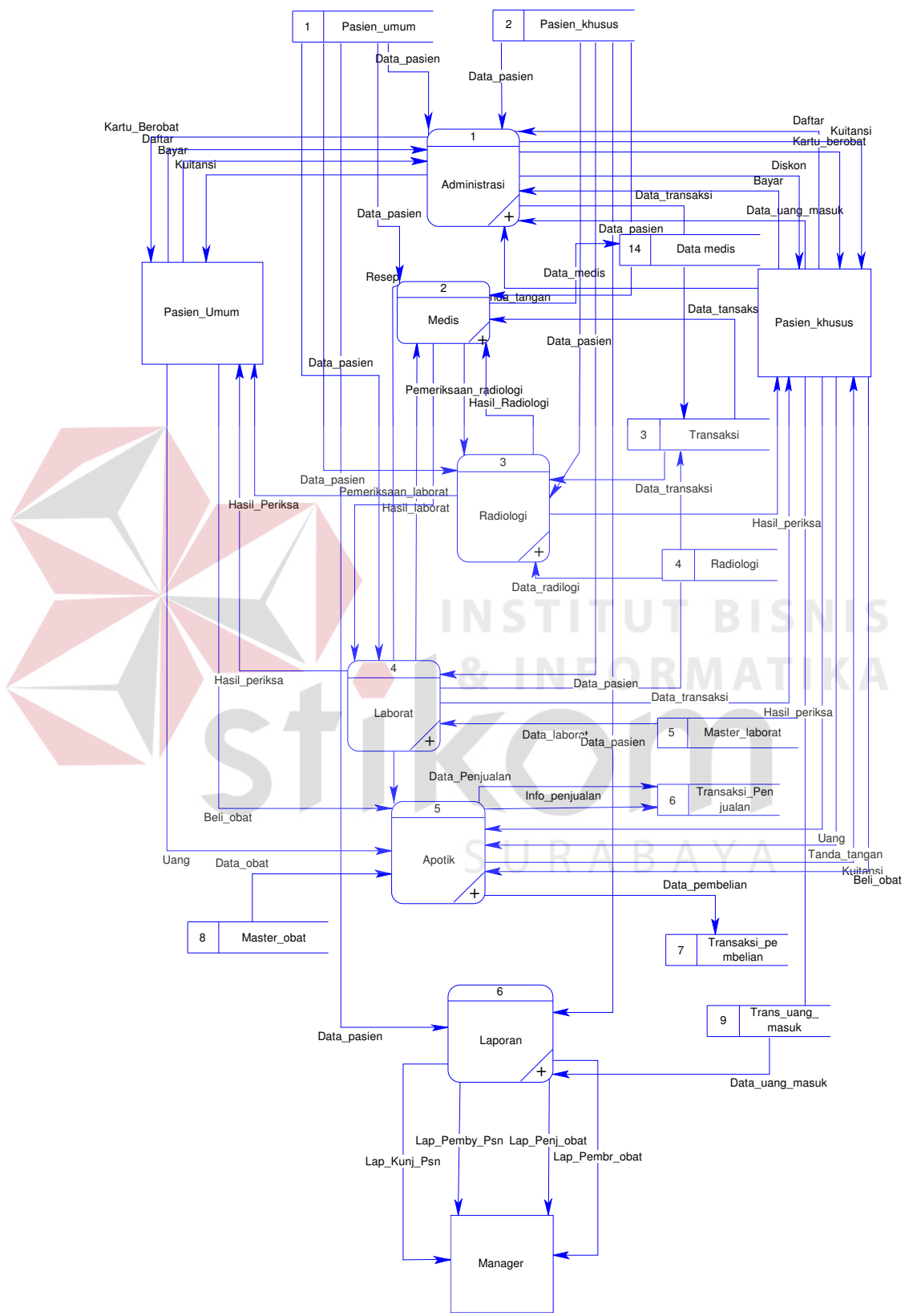

Gambar 3.3 DFD Level 0 Sistem Informasi klinik pusura sungkono

## **3.4.2 DFD Level 1 Proses Administrasi**

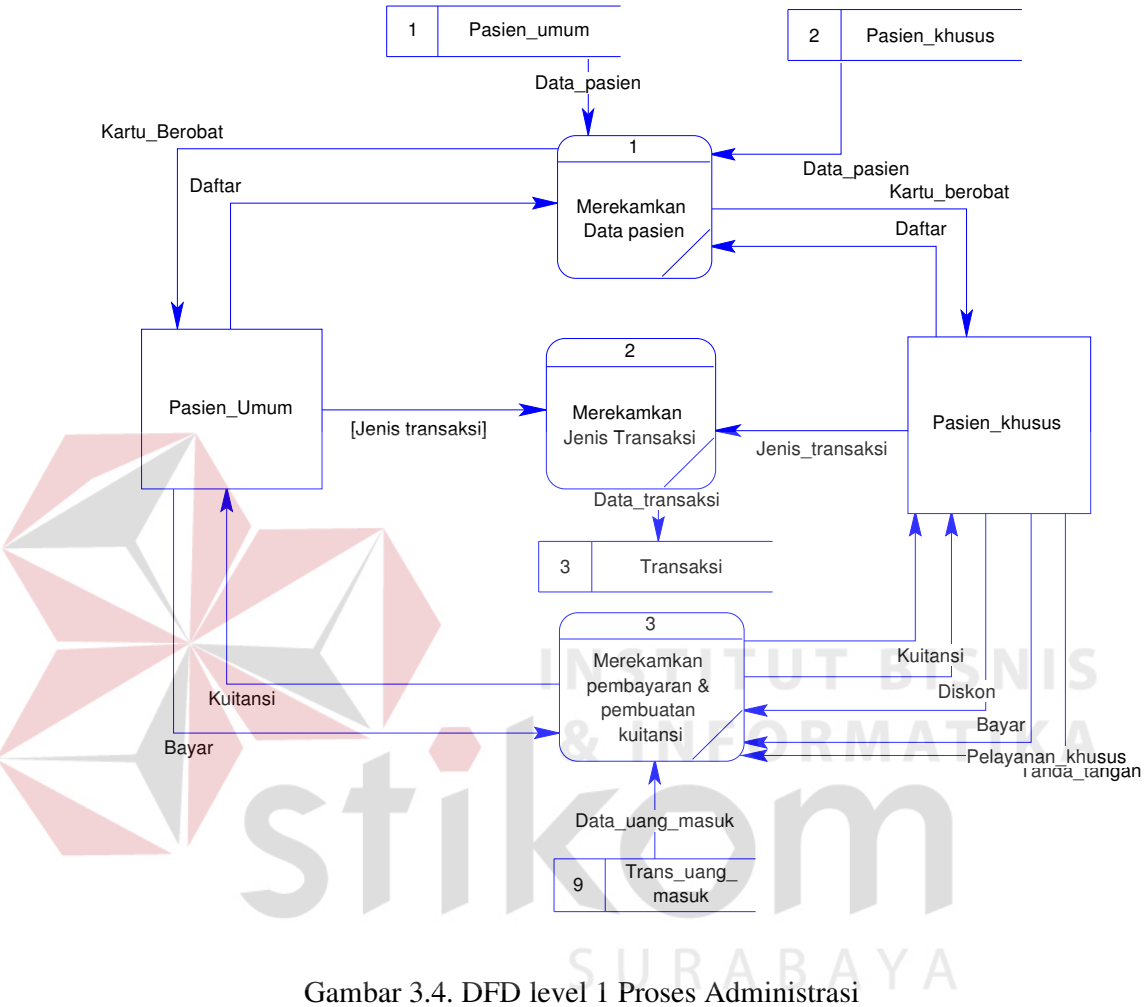

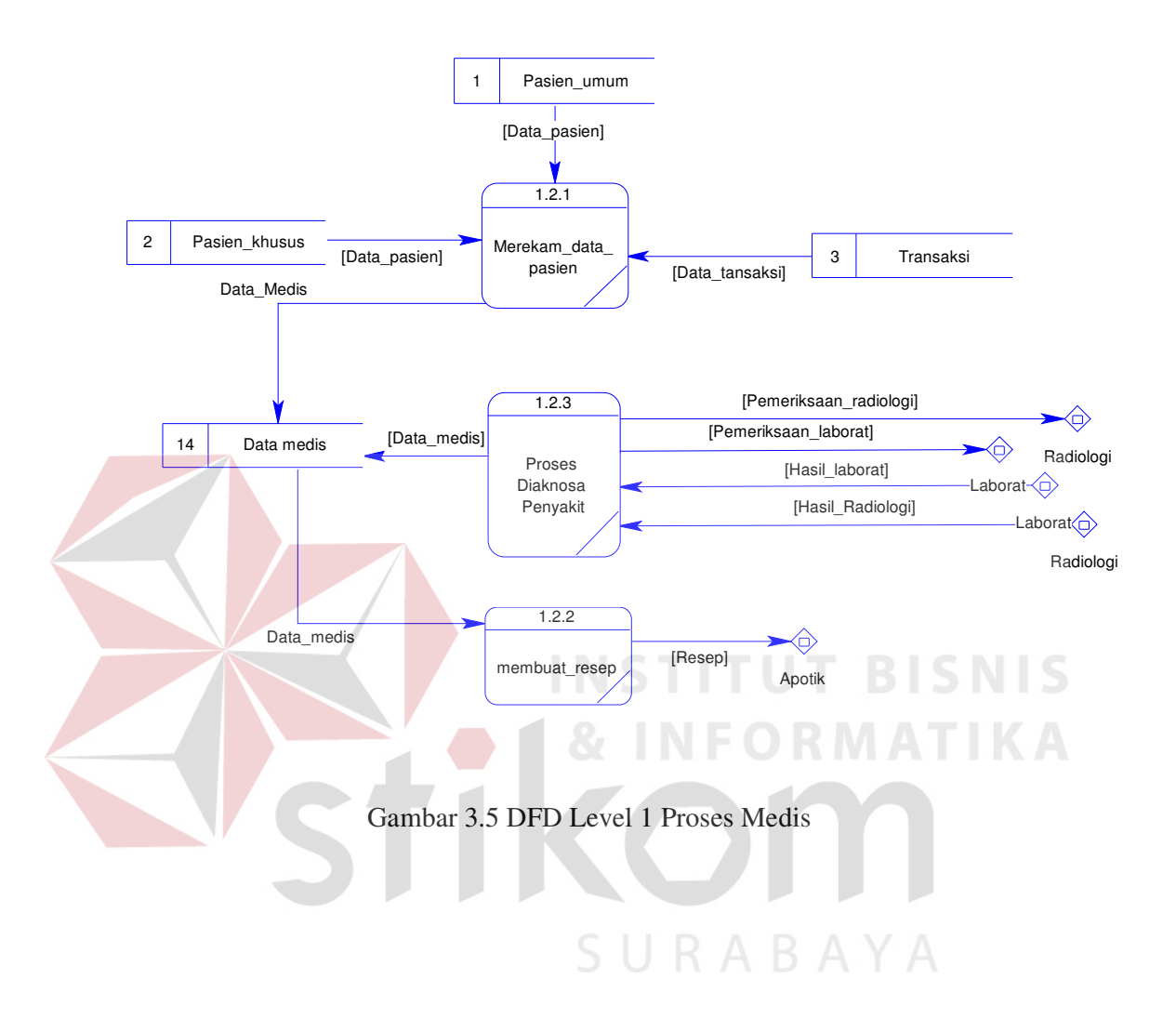

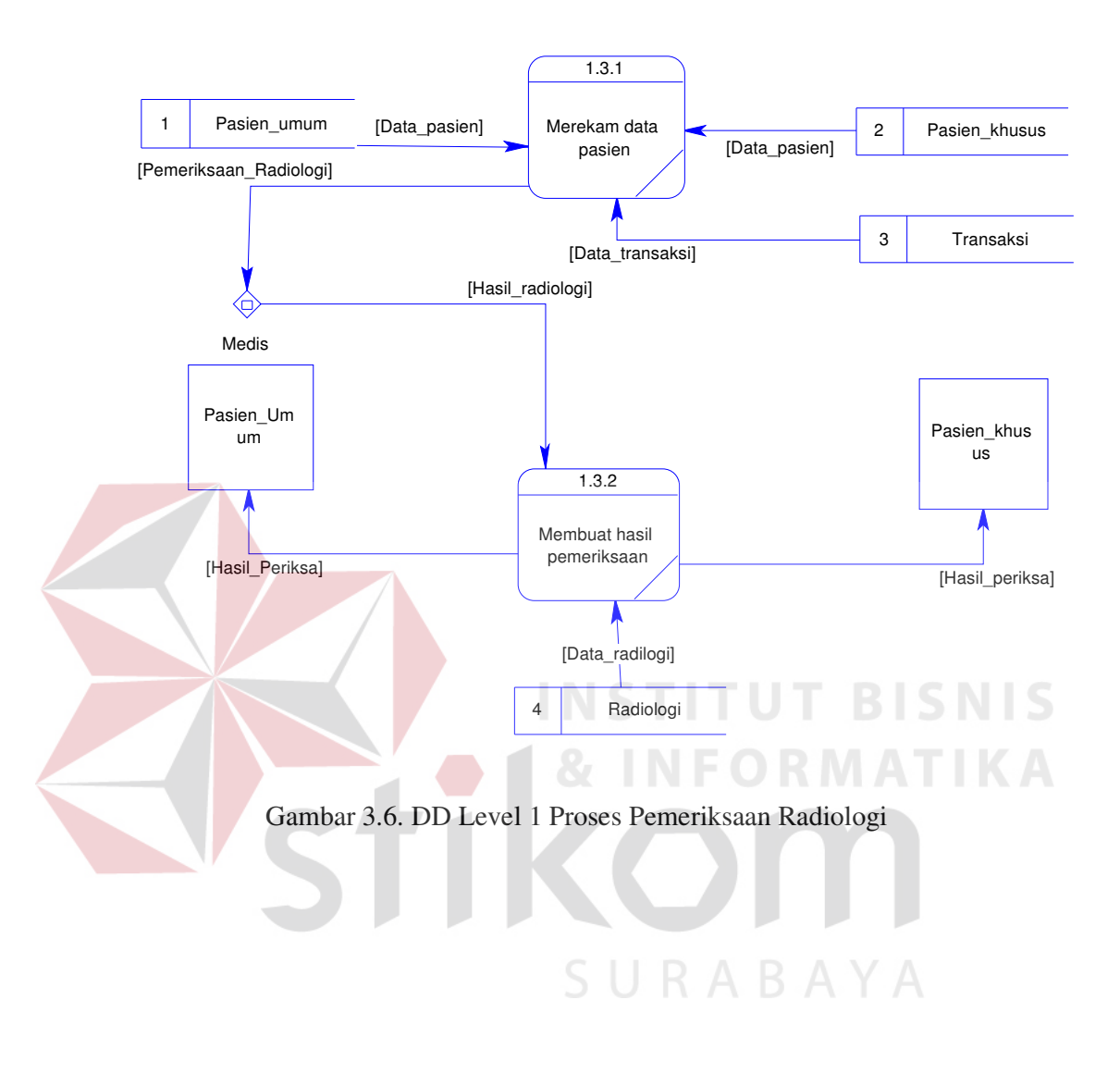

# **3.4.4 . DFD Level 1 Proses Pemeriksaan Radiologi**

## **3.4.5 DFD Level 1 Proses Laborat**

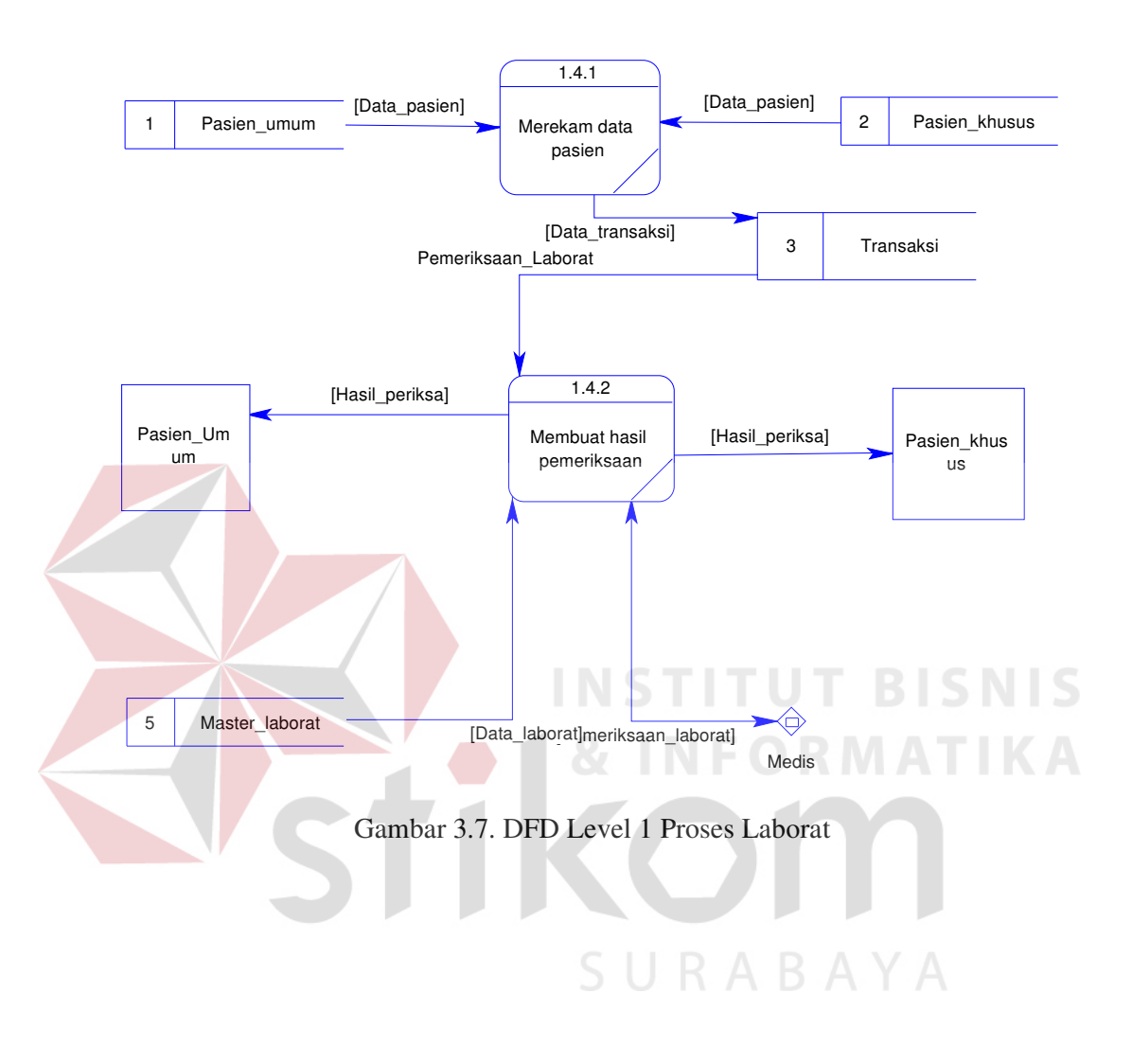

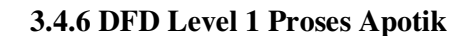

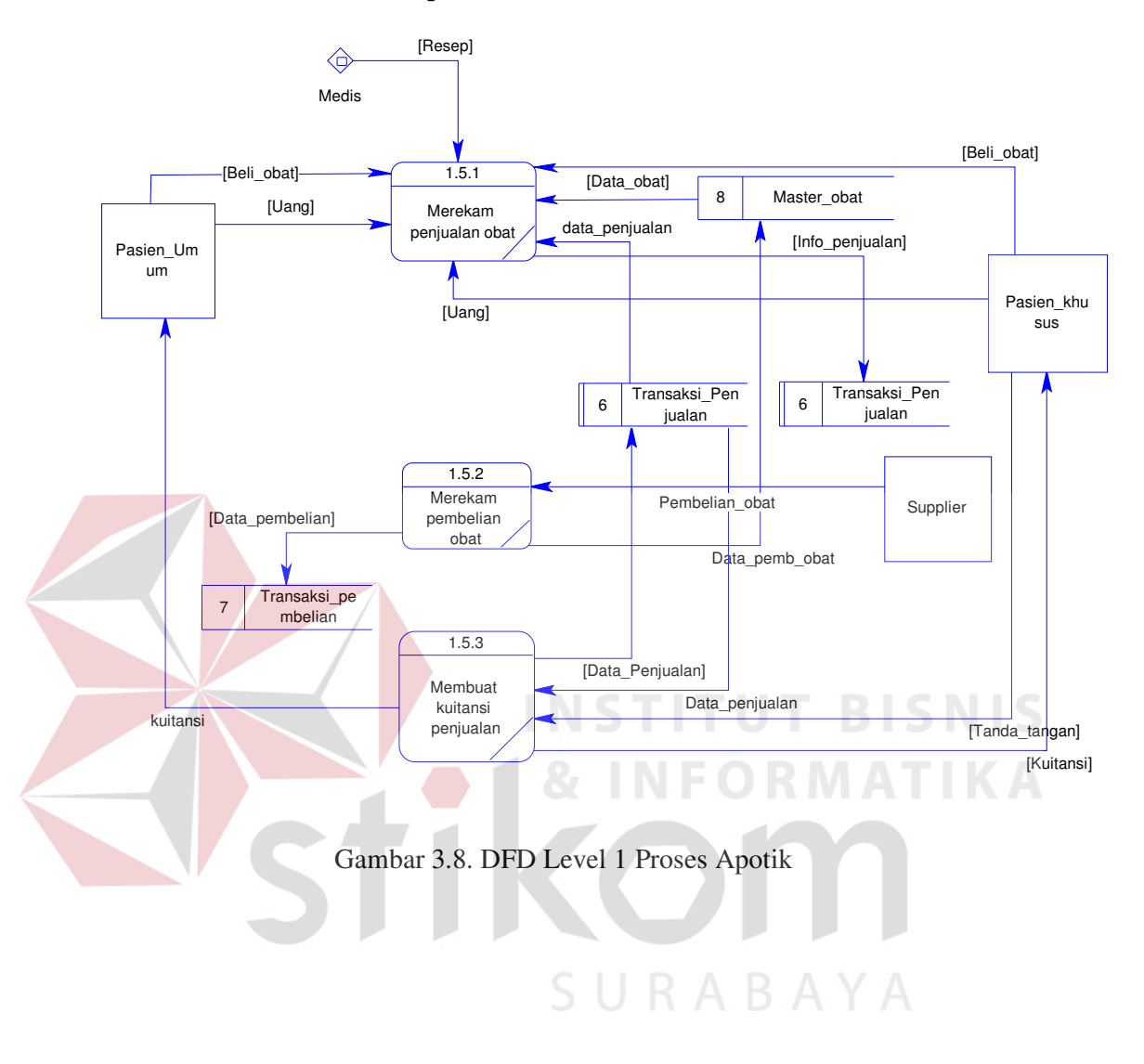

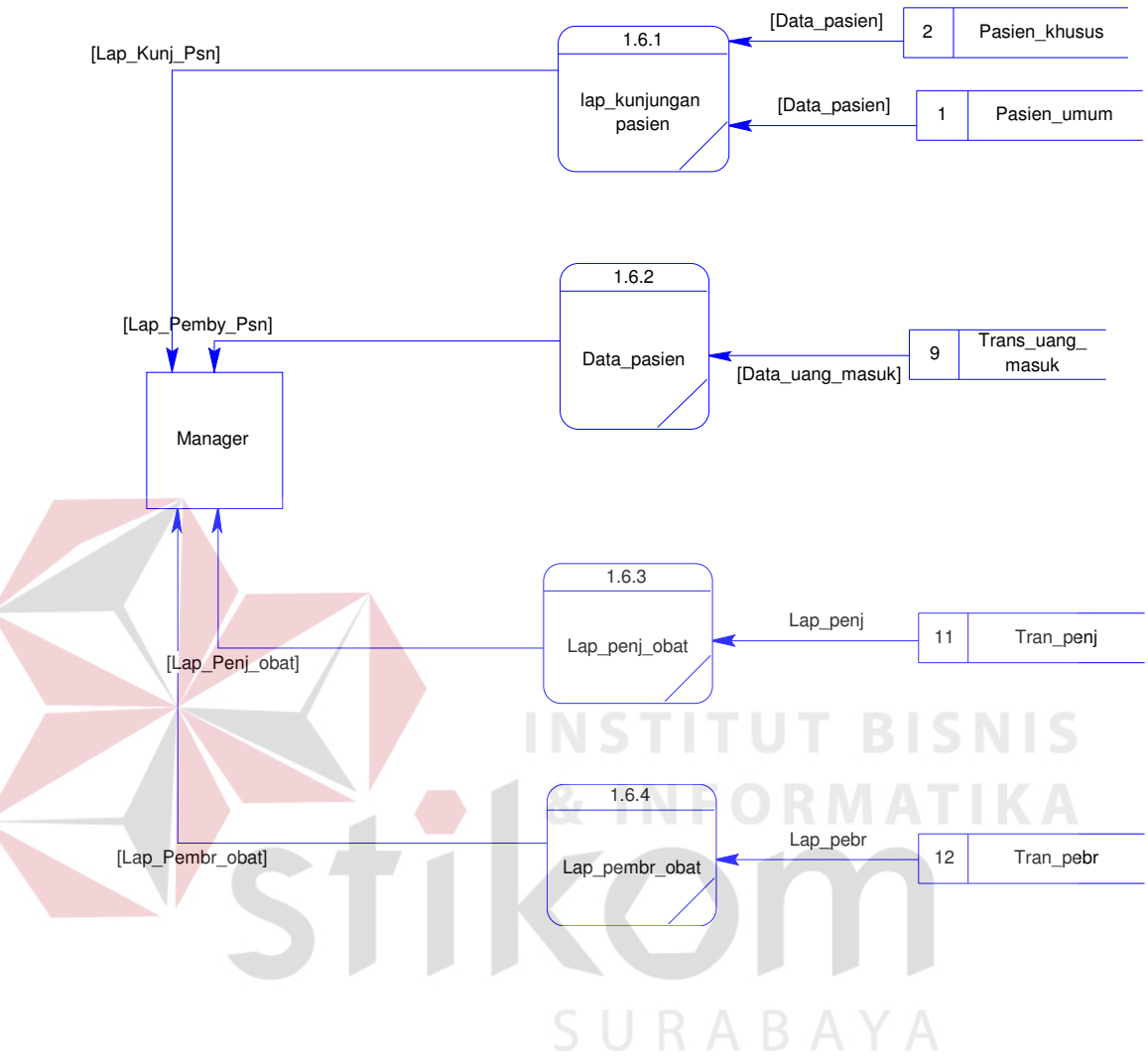

# **3.4.7. DFD Level 1 Proses Laporan**

3.9. DFD Level 1 Proses Laporan

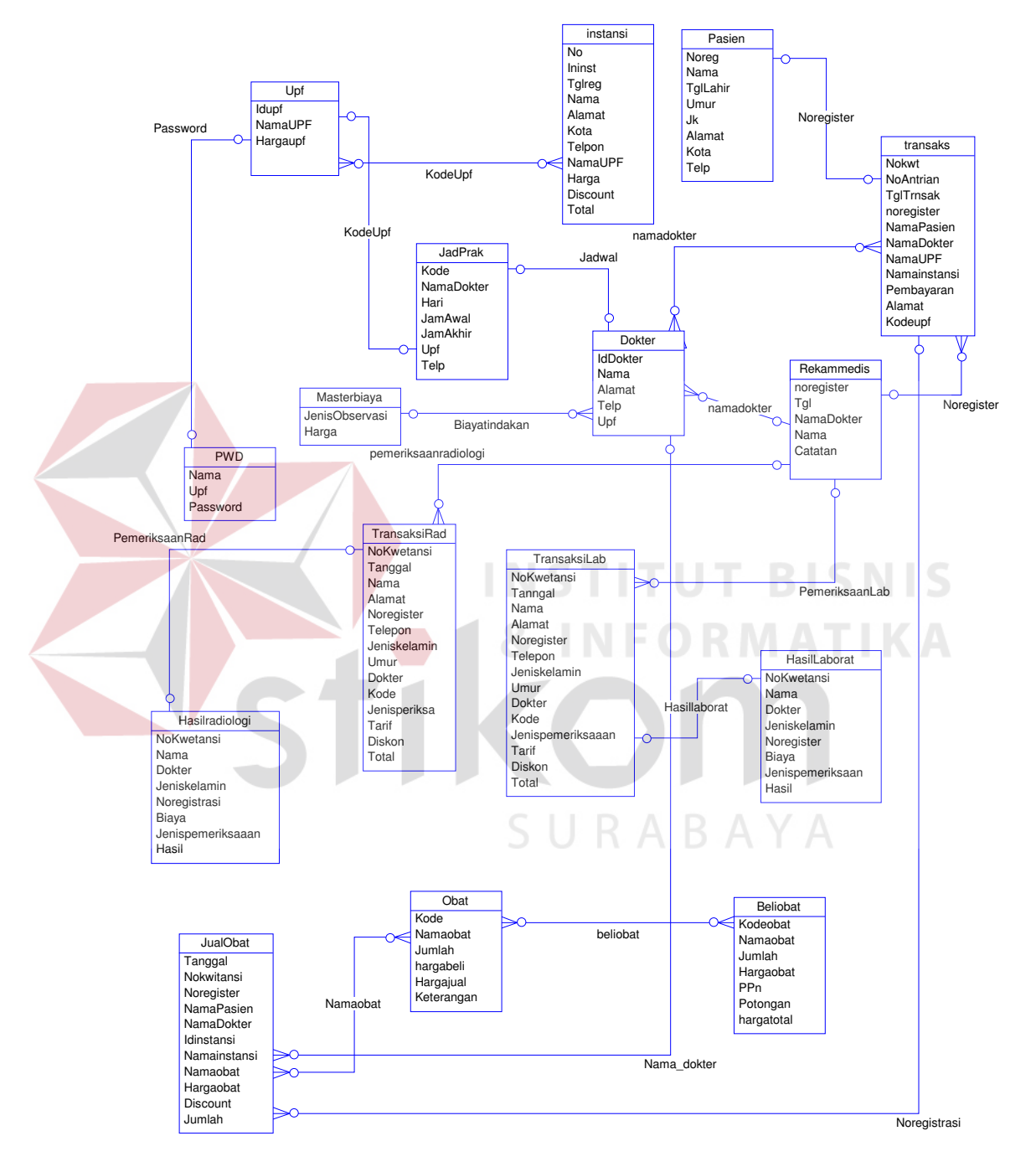

## **3.4.8. Entity Relationship Diagram (ER-Diagram)**

Gambar 3.10 ER-Diagram Sistem Informasi Klinik Pusura

Sungkono Surabaya

## **3. 4.10 Struktur File**

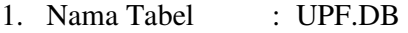

Kunci : Idupf

Fungsi : Menyimpan data jenis pemeriksaan dan harganya.

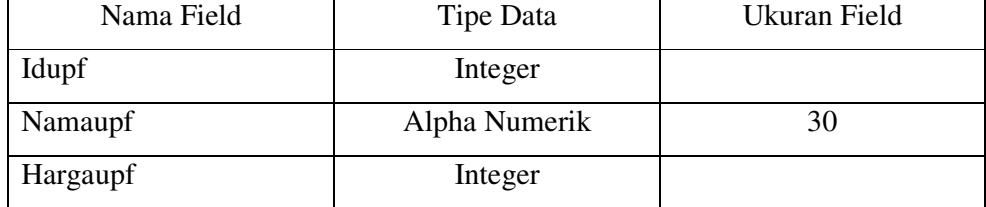

## 2. Nama Tabel : instansi.DB

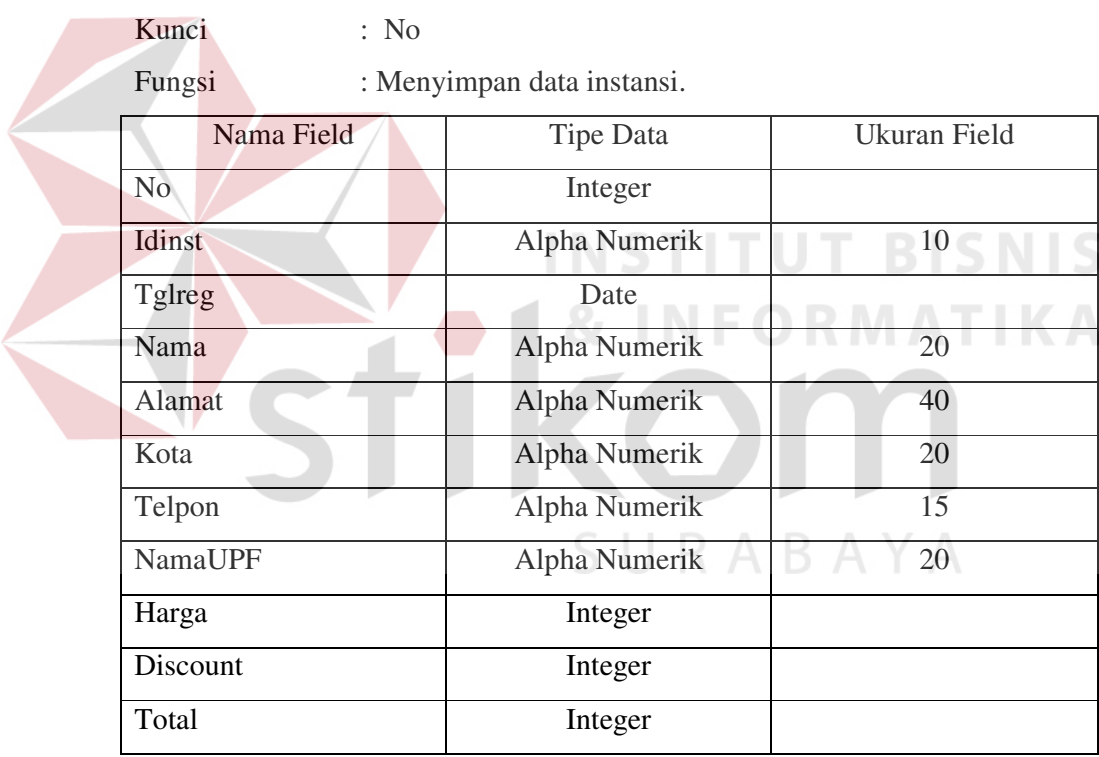

# 3. Nama Tabel : pasien.DB

Kunci : Noreg

Fungsi : Menyimpan data pasien

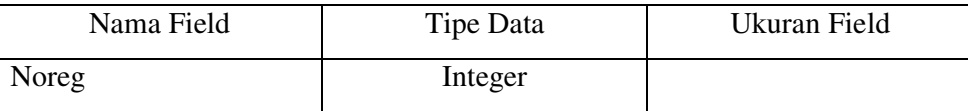

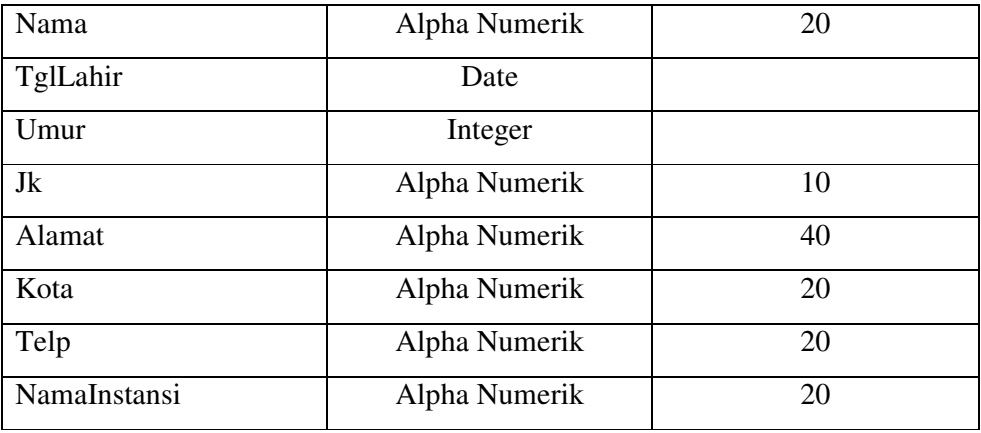

# 4. Nama Tabel : JadPrak.DB

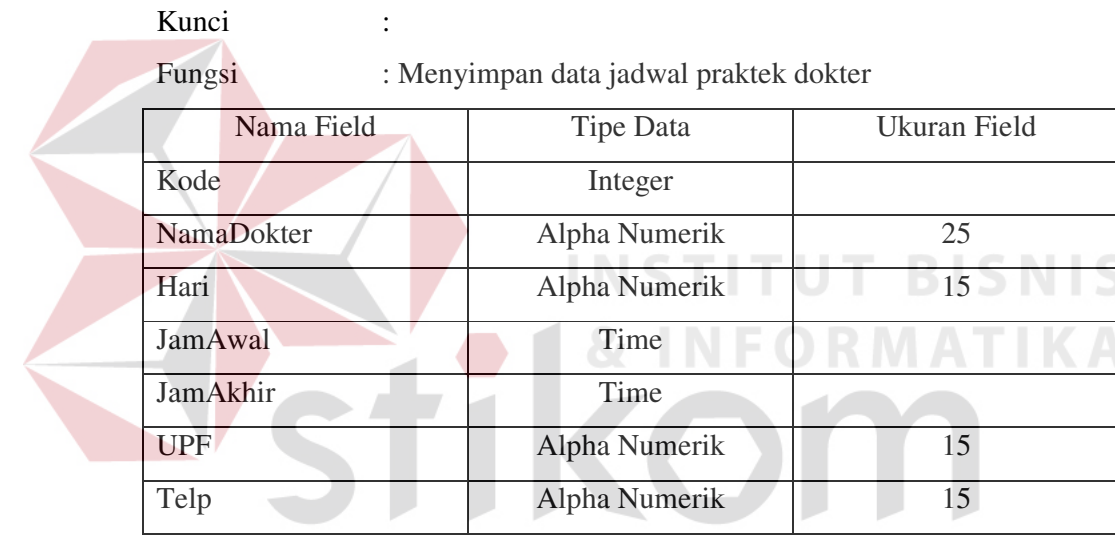

# SURABAYA

5. Nama Tabel : dokter.DB

Kunci : Iddokter

Fungsi : Menyimpan data dokter

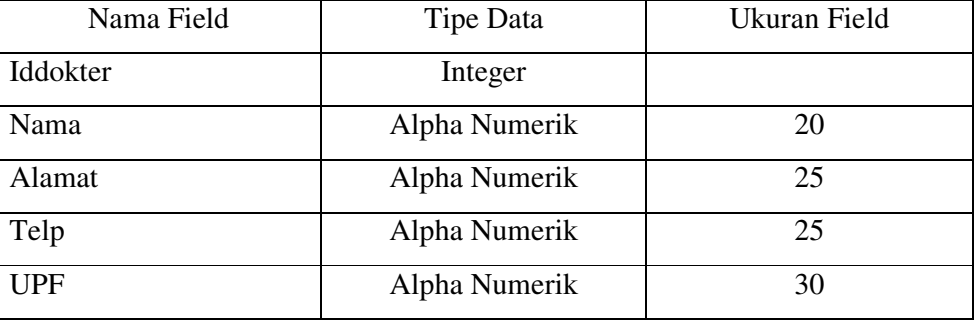

6. Nama Tabel : transaks.DB

Kunci : NoKwt

Fungsi : Menyimpan data transaksi pasien

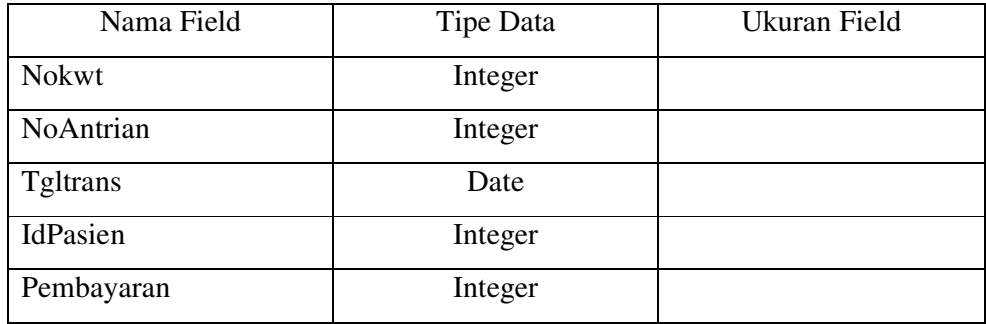

7. Nama Tabel : MasterBiaya.db

Kunci : JenisObservasi

Fungsi : Menyimpan data biaya tambahan

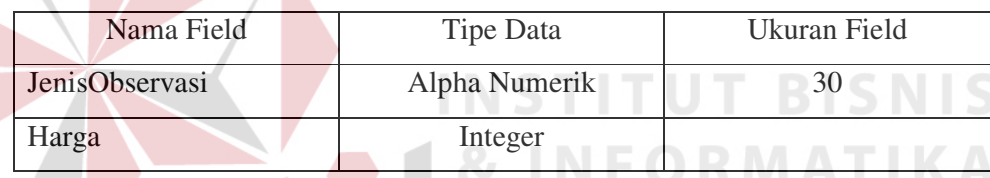

# 8. Nama Tabel : rekamMed.DB

Kunci : IdPasien

Fungsi : Menyimpan data hasil pemeriksaan medis.

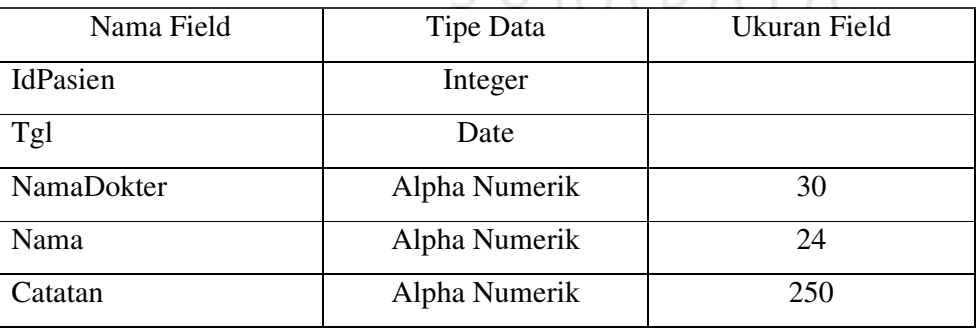

9. Nama Tabel : TransRadio.DB

Kunci : NoKwitansi

Fungsi : Menyimpan data transaksi radiologi.

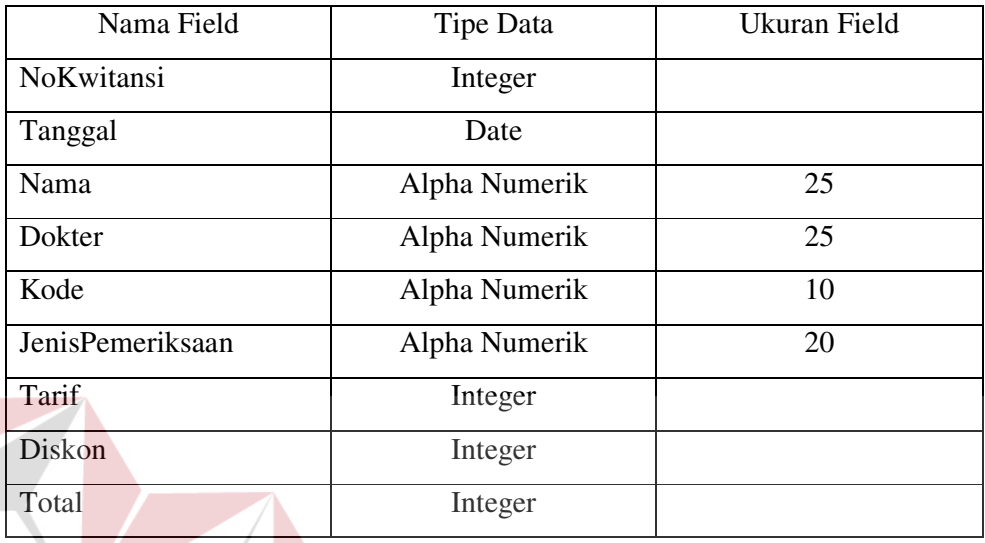

**T BISNIS** 10. Nama Tabel : TransLab.DB Kunci : NoKwitansi **IKA** 

Fungsi : Menyimpan data transaksi laborat.  $\sim$  $\sim$ 

 $\sim$ 

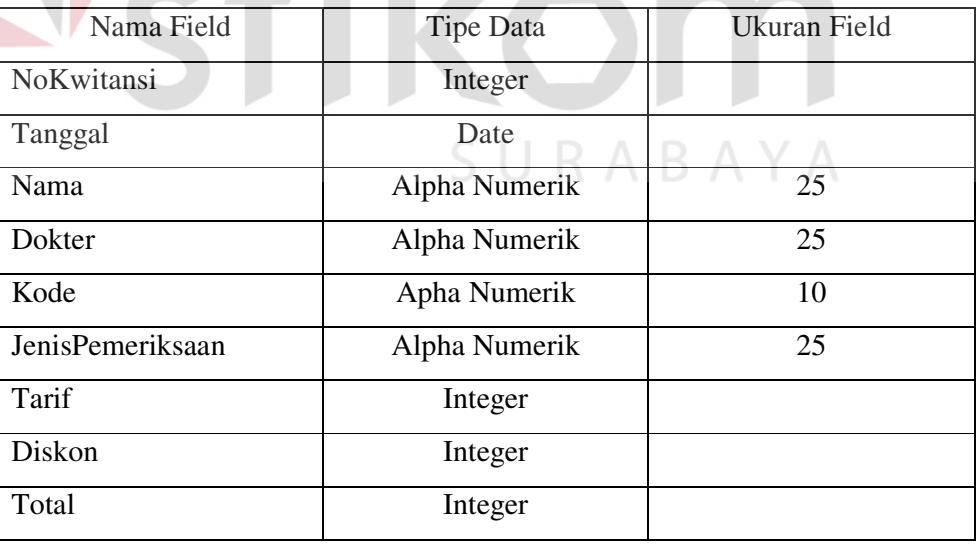

11. Nama Tabel : periksa.DB

Kunci : Kode

Fungsi : Menyimpan data jenis pemeriksaan.

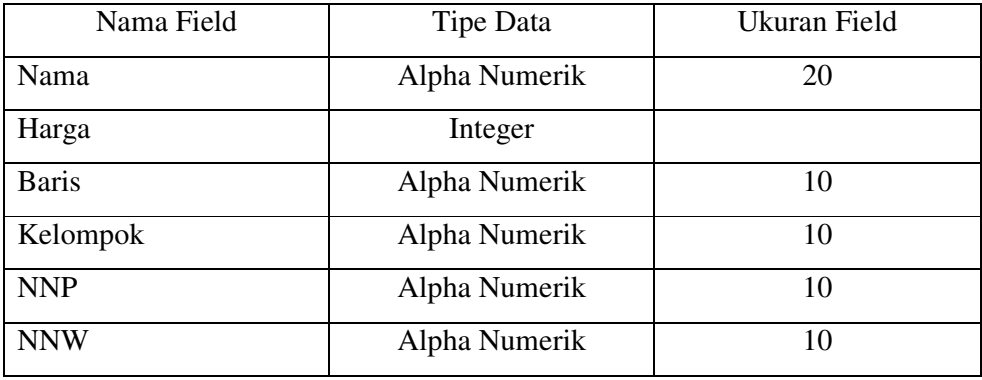

12. Nama Tabel : Obat.DB

Kunci : Kode

Fungsi : Menyimpan data persediaan obat.

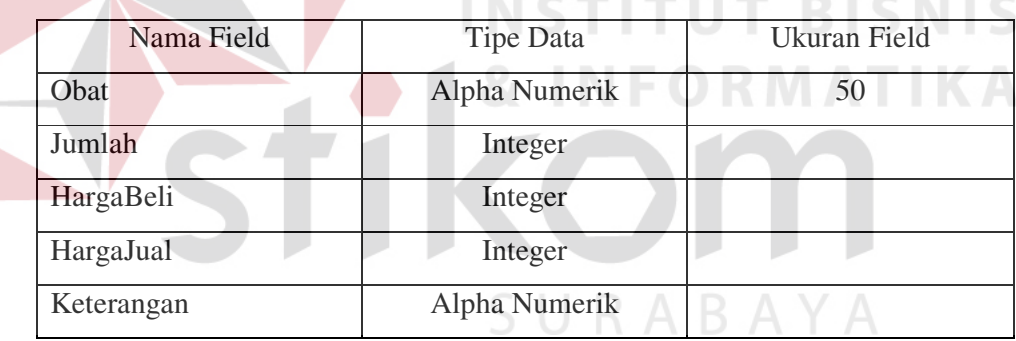

# 13. Nama Tabel : JualObat.DB

Kunci :

Fungsi : Menyimpan data penjualan obat.

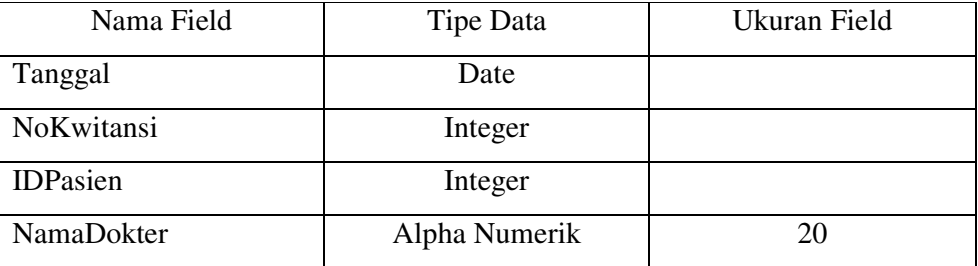

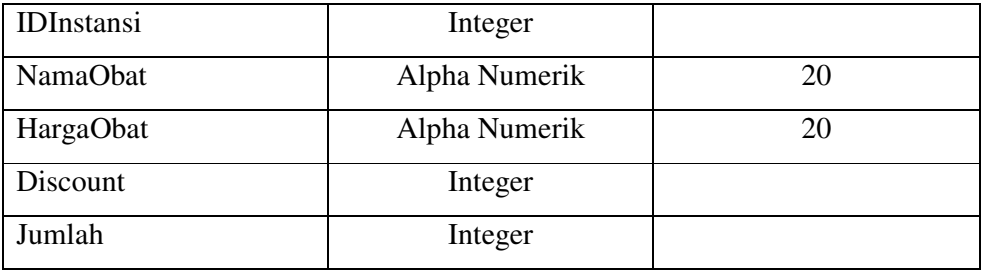

## 14. Nama Tabel : HasilLaborat.DB

Kunci : Nokwitansi

Fungsi : Menyimpan data hasil Laborat.

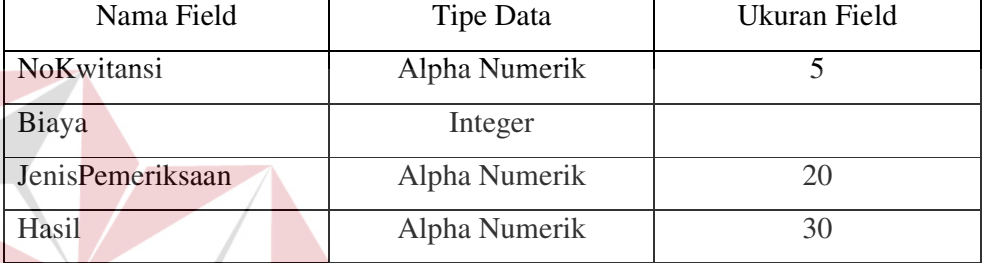

**BISNIS** 15. Nama Tabel : HasilRadiologi.DB **IKA** Kunci : Nokwitansi

Fungsi : Menyimpan data hasil radiologi

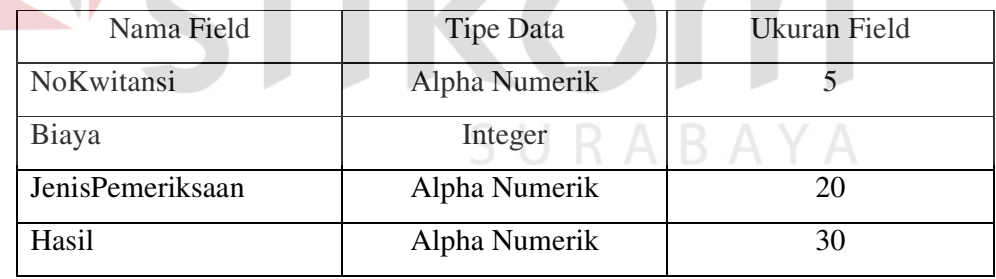

16. Nama Tabel : BeliObat.DB

Kunci :

Fungsi : Menyimpan data pembelian obat.

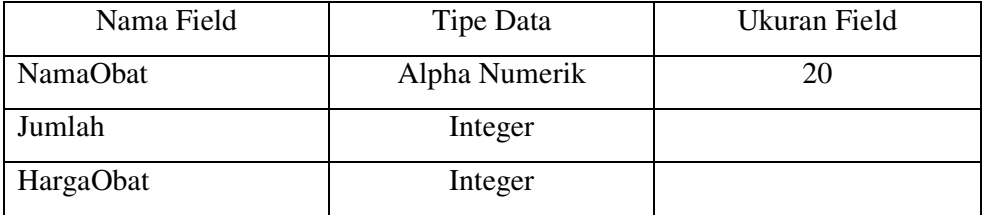

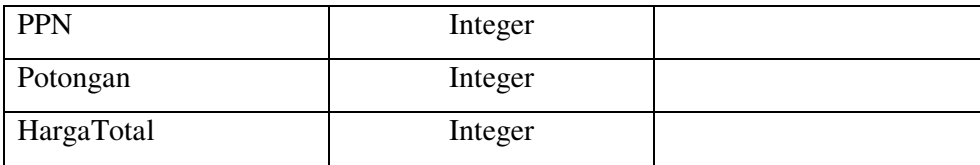

## 17. Nama Tabel : Radiologi.DB

Kunci : Kode

Fungsi : Master Radiologi

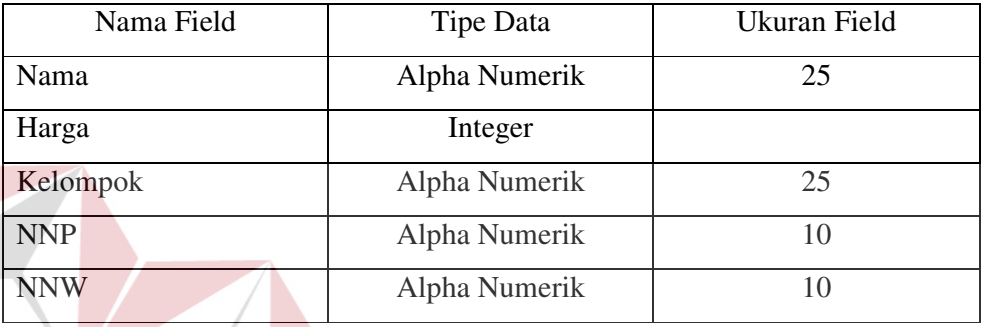

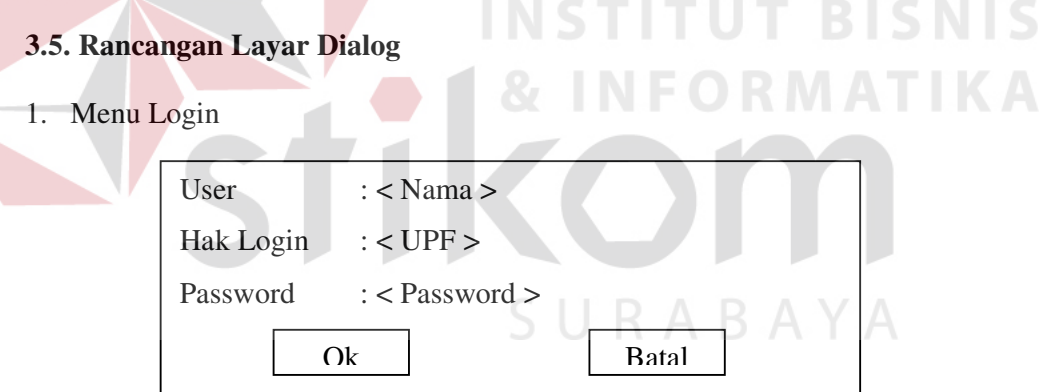

Gambar 3.11 Form Login Sistem Informasi Klinik Medis Pusura

Keterangan :

Menu Login disini di gunakan untuk menentukan hak login dari masing masing user dimana nantinya akan ditentukan hak akses ke masing – masing bagian.

User adalah nama dari user yang telah terdaftar dan mempunyai hak login. Hak Login adalah hak dari masing –masing user dimana hak login ini menentukan hak akses ke tiap bagian yang telah dtentukan

Password adalah kata kunci yang hanya diketahui oleh user yang bersangkutan

## 2. Menu Input Data Dokter

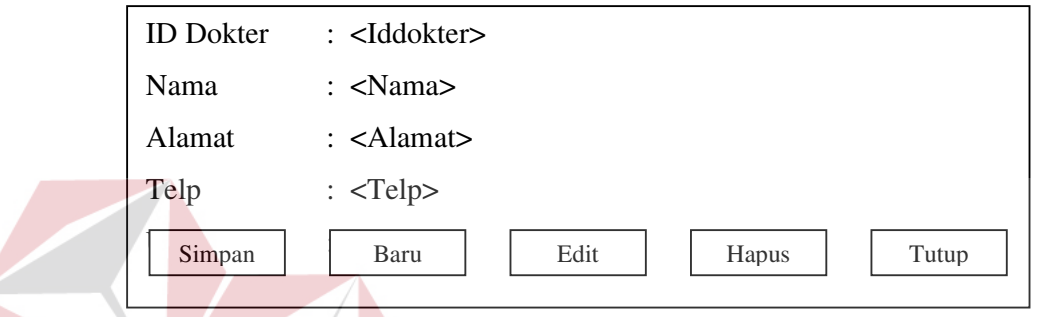

Gambar 3.12 Form Input Data Dokter

Keterangan :

Data dokter yang diinputkan di sini harus lengkap karena bila tidak maka

akan tampil pesan "Data Belum Lengkap".

3. Menu Transaksi

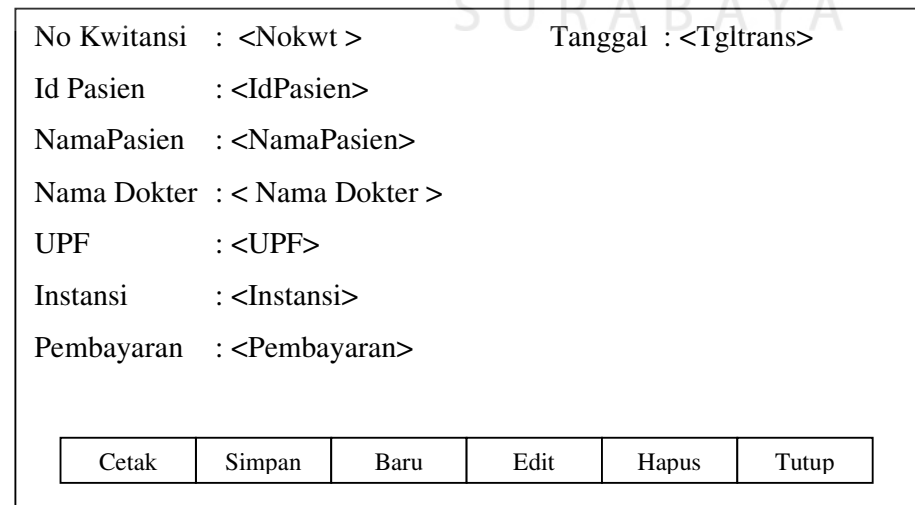

Gambar 3.13 Form Transaksi

 Pada menu ini akan di masukkan data data transaksi pasien yang telah dinputkan oleh bagin administrasi dengan ketentuan sebagai berikut:

- 1. Pasien yang akan dilayani ada dua bagian. Bagian yang pertama adalah pasien yang belum pernah datang sama sekali maka akan di daftar dulu datanya di form Pasien, bagian yang kedua adalah pasien yang pernah berobat di pusura dan akan langsung dilayani
- 2. Pasien harus menentukan akan berobat ke bagian apa dan kemudia akan di cek kehadiran dokter tersebut sesuai dengan sudah loginnya apa belum dokter yang bersangkutan.
- 3. Setelah dokter yang di maksud oleh pasien ada maka pasien tersebut akan langsung diberi no antrian dari dokter yang bersangkutan
- 4. Disini juga akan langsung otomatis ditentukan harga yang harus di bayar oleh pasien sesuai dokter yang akan dituju serta harga tersebut juga langsung di cek apakah mendapat potongan apabila pasien yang bersangkutan adalah pasien dari instansi yang sudah ada kerja sama dengan Pusura
- 4. Menu Biaya Tambahan

| Nama Pasien       | $:$ <iddokter></iddokter>        |  |  |  |  |
|-------------------|----------------------------------|--|--|--|--|
| Jenis Pemeriksaan | : $\le$ JenisPemeriksaan>        |  |  |  |  |
| Harga             | : $\langle \text{Harga} \rangle$ |  |  |  |  |
| Keterangan        | : <keterangan></keterangan>      |  |  |  |  |
| Simpan            | Edit<br>Hapus<br>Tutup<br>Baru   |  |  |  |  |

Gambar 3.14 Form Biaya Tambahan

 Form ini merupakan penginputan biaya tambahan dari observasi yang dlakukan dokter kepada pasien diluar biaya yang sudah ditentukan

5. Menu Master Biaya Tambahan

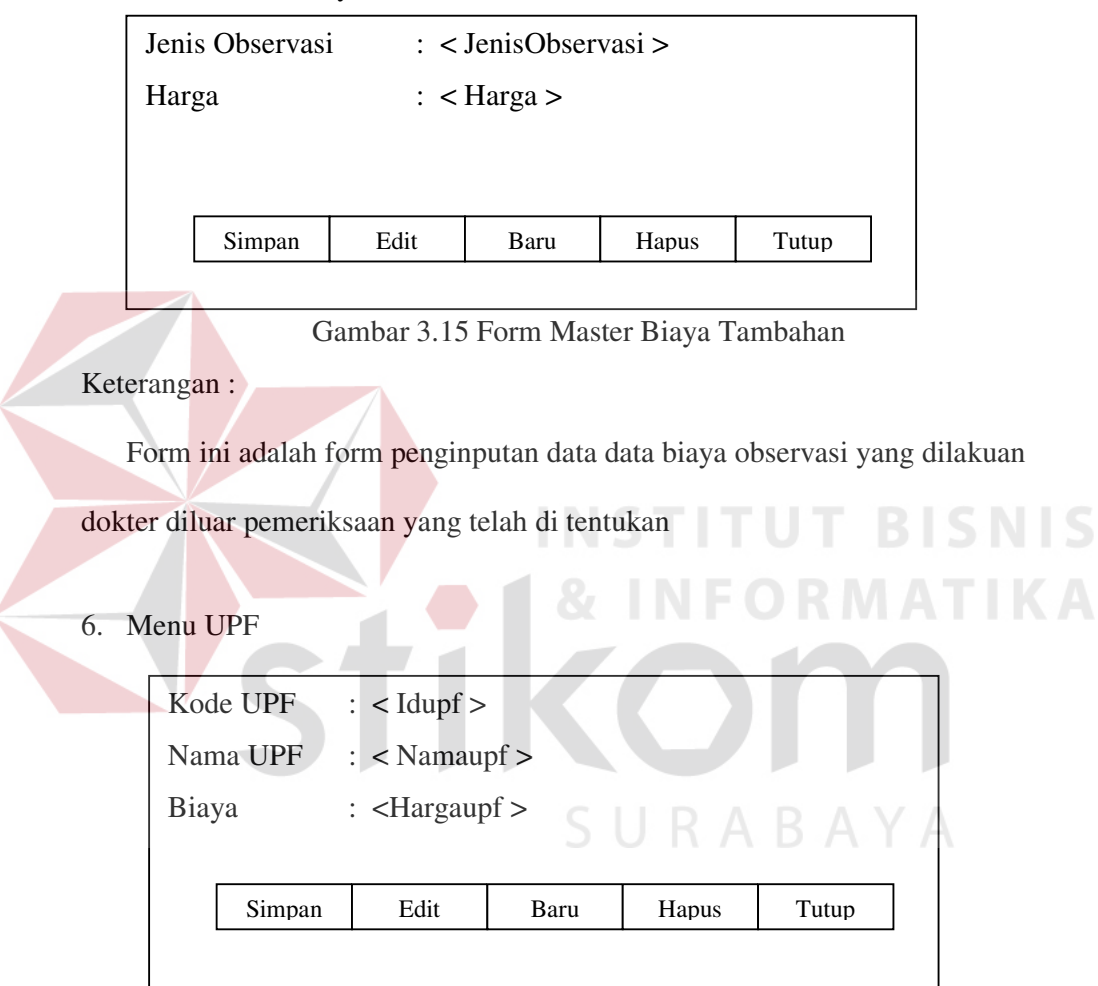

Gambar 3.16 Form UPF

Ketarangan

Form ini merupakan penginputan data UPF baik nama UPF maupun harga

dari UPF tersebut

7. Form Instansi

| Idinst | : <idinst></idinst> |      | NamaUPF |                                            | : <namaupf></namaupf>       |  |
|--------|---------------------|------|---------|--------------------------------------------|-----------------------------|--|
| Tangal | $: <$ Tglreg>       |      | Harga   |                                            | : $\langle$ Harga $\rangle$ |  |
| Nama   | : <nama></nama>     |      |         | Discount<br>: $\langle$ Discount $\rangle$ |                             |  |
| Alamat | $:\n<$ Alamat $>$   |      | Total   |                                            | $: <$ Total $>$             |  |
| Kota   | : <kota></kota>     |      |         |                                            |                             |  |
| Telpon | $:$ <telp></telp>   |      |         |                                            |                             |  |
|        |                     |      |         |                                            |                             |  |
|        | Simpan              | Edit | Baru    | Hapus                                      | Tutup                       |  |

Gambar 3. 17 Form Instansi

## Keterangan :

 Form ini merupakan penginputan data dari instansi yang menjalin kerjasama dengan Pusura dalm hal memberkan potangan harga bagi pasien dari instansi tersebut yang akan berobat di Pusura. Disini bisa di inputkan intansi tersebut akan mendapatkan potongan di bagian UPF yang mana saja.

## 8. Menu Transaksi Laborat

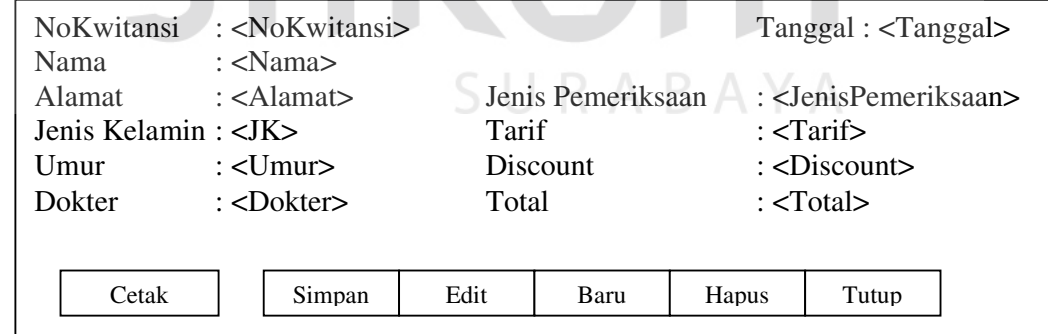

Gambar 3.18 Form Menu Transaksi Laborat

Keterangan :

Di form ini akan dilakukan penginputan data transkasi dari pasien yang

akan melakukan

Pemeriksaan di laborat . Disini pasien dibagi menjadi 2 kelompok :

- 1. Kelompok pertama adalah pasien yang langsung memang ingin periksa di laborat
- 2. Kelompok yang kedua adalah pasien yang telah mendapat rujukan dari dokter yang bersangkutan untuk periksa di laborat
- 9. Menu Pendaftaran Pasien Baru

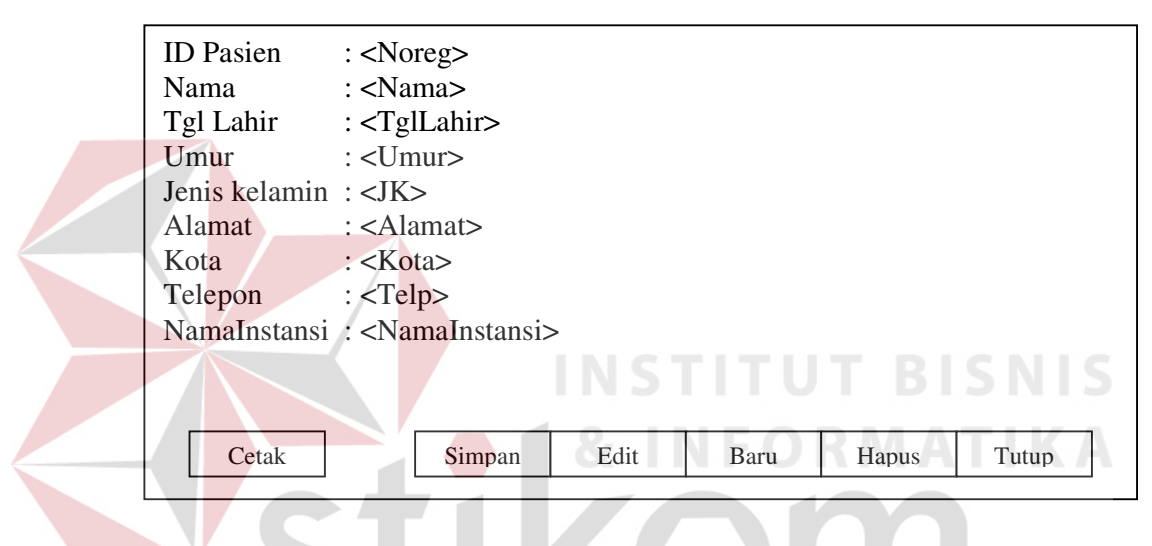

Gambar 3.19 Form pendaftaran Pasien Baru

Keterangan :

Form ini untuk menginputkan data pasien baru yaitu pasien yang belu

pernah melakukan pemeriksaan di Pusura.

Data dokter yang diinputkan di sini harus lengkap karena bila tidak maka akan tampil pesan "Data Belum Lengkap".

10. Menu Transaksi Radiologi

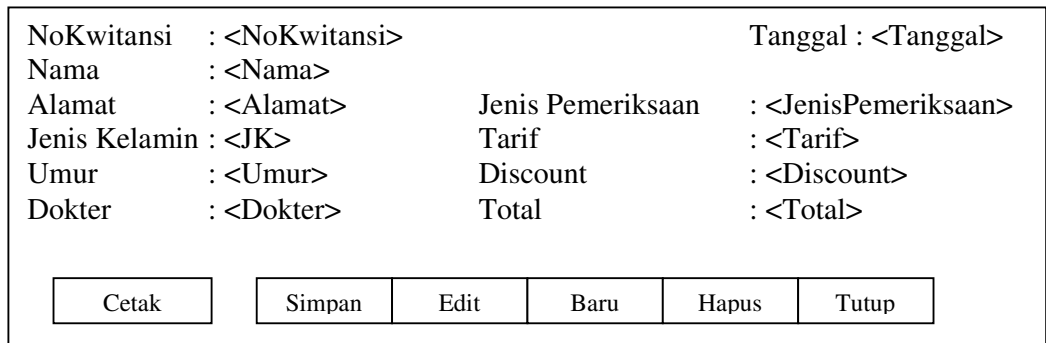

Gambar 3.20 Form Menu Transaksi Radiologi

Keterangan :

Di form ini akan dilakukan penginputan data transkasi dari pasien yang

akan melakukan

Pemeriksaan di bagian Radiologi . Disini pasien dibagi menjadi 2 kelompok :

- 1. Kelompok pertama adalah pasien yang langsung memang ingin periksa di bagian Radiologi
- 2. Kelompok yang kedua adalah pasien yang telah mendapat rujukan dari dokter

yang bersangkutan untuk periksa di Bagian Radiologi

11. Menu Jadwal Praktek Dokter

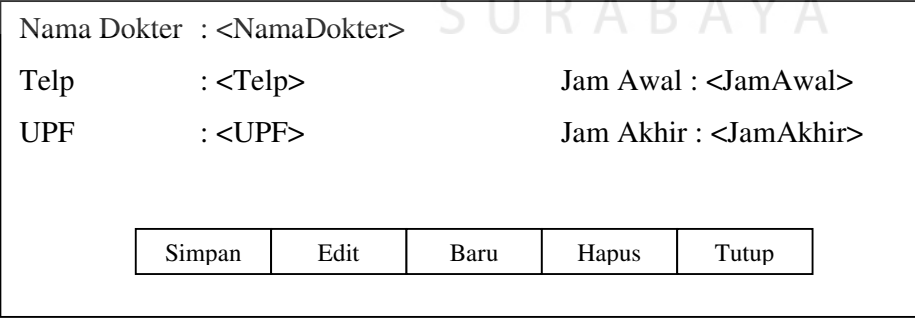

Gambar 3.21 Form Jadwal Praktek Dokter

 Form ini adalah form penginputan data jadwal dari dokter selama seminggu . Disini akan ditentukan pada hari apa saja dan jam berapa dokter tersebut akan melakukan praktek di Pusura

## 12. Menu Penjualan Obat

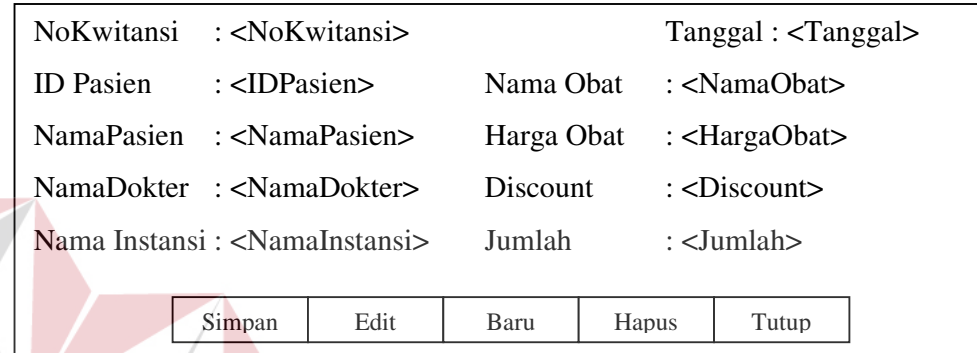

Gambar 3.22 Form Penjualan Obat

Keterangan :

Form ini adalah form penginputan data dari penjualan obat yang ditangani oleh apotik , baik penanganan resep obat yang melalui rujukan dari dokter maupun dari pasien itu sendiri. Penginputan data jumlah obat akan scara otomatis mengurangi persedian obat di data persediaan obat.

## 13. Menu Pembelian Obat

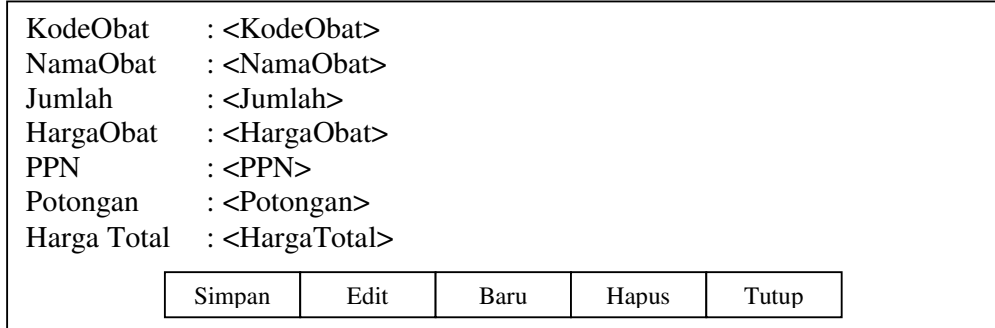

Gambar 3.23 Form Pembelian Obat

 Form ini adalah form penginputan data pembelian obat dari distributor. Penginputan data jumlah obat akan scara otomatis menambah persedian obat di data persediaan obat.

14. Menu Master Obat

| Kode   |            | : <kode></kode>                                                                                                    |      |       |       |
|--------|------------|----------------------------------------------------------------------------------------------------|------|-------|-------|
| Obat   |            | : < <b>Obat</b>                                                                                                    |      |       |       |
| Jumlah |            | $:$ $\langle$ $\langle$ $\langle$ $\rangle$ $\langle$ $\langle$ $\rangle$ $\langle$ $\rangle$ $\$ |      |       |       |
|        | Harga Beli | : <hargabeli></hargabeli>                                                                                                    |      |       |       |
|        | Harga Jual | $: <$ HargaJual>                                                                                                    |      |       |       |
|        | Keterangan | : <keterangan></keterangan>                                                                                                    |      |       |       |
|        | Simpan     | Edit                                                                                                    | Baru | Hapus | Tutup |
|        |            |                                                                                                    |      |       |       |

Gambar 3.24 Form Menu Master Obat

## Keterangan :

Data data yang diperoleh dari form ini didapat dari penjualan maupun

pembelian obat karena form ini otomatis terhubung dengan kedua form tersebut.

Jadi data di form ini tidak bisa ditambah secara sembarangan

## 15. Menu Hasil Radiologi

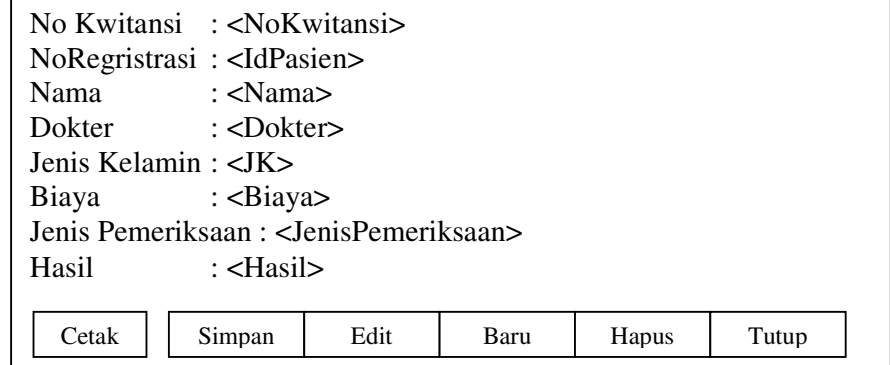

Gambar 3.25 Form Hasil Radiologi

Di form ini akan dinputkan data dari pemeriksaan radiologi pasien dan data ini nantinya akan bisa diakses oleh dokter yang berkepentingan dengan data tersebut

16. Menu Master Radiologi

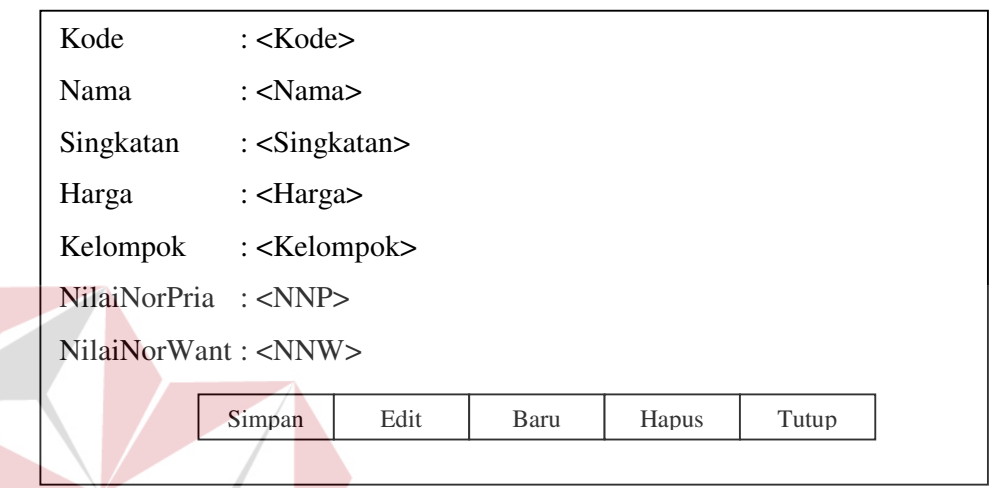

Keterangan :

Di form ini akan dinputkan data dari jenis pemeriksaan radiologi , harga,

т D  $\sqrt{}$ 

nilai normal pia dan nilai normal wanita

17. Menu Hasil Laborat

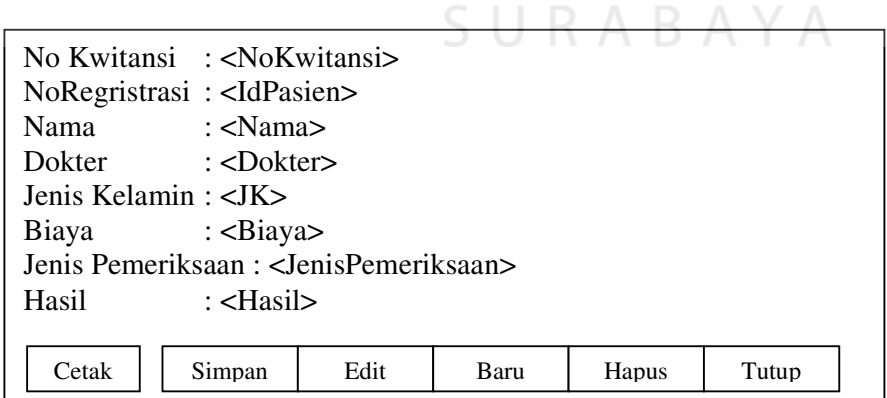

Gambar 3.27 Form Hasil Laborat

Di form ini akan dinputkan data dari pemeriksaan laborat pasien dan data ini nantinya akan bisa diakses oleh dokter yang berkepentingan dengan data tersebut

18. Menu Master Laborat

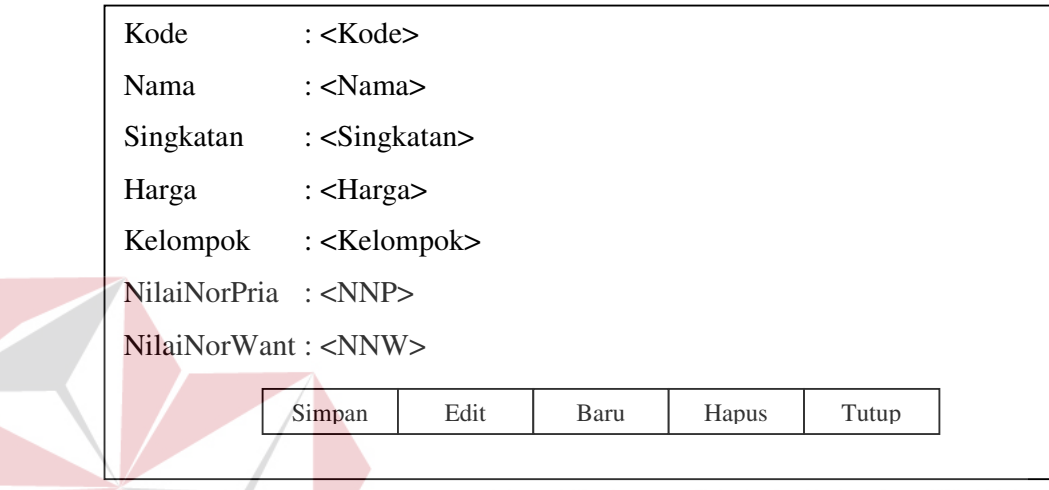

Gambar 3.28 Form Master Laborat

Keterangan :

Di form ini akan dinputkan data dari jenis pemeriksaan laborat, harga, nilai

normal pia dan nilai normal wanita

19. Menu MasterBiaya

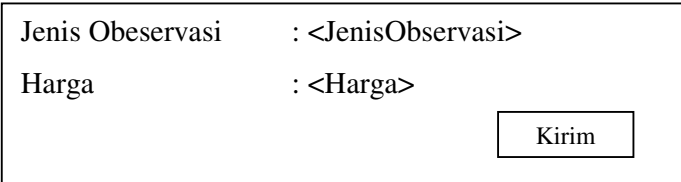

Gambar 3.29. Form MasterBiaya

Keterangan

Di form ini akan dinputkan data dari jenis observasi yang dilakukan dokter

beserta harganya

20. Menu Rekam Medis

| IdPasien | : <idpasien></idpasien>                |  |  |  |  |
|----------|----------------------------------------|--|--|--|--|
| Tanggal  | : $<$ Tgl>                             |  |  |  |  |
|          | Nama Dokter: <namadokter></namadokter> |  |  |  |  |
| Nama     | : $\langle$ Nama $\rangle$             |  |  |  |  |
| Catatan  | : $\langle$ Catatan>                   |  |  |  |  |
|          | Simpan<br>Baru<br>Hapus<br>Tutup       |  |  |  |  |

Gambar 3.30 Form Rekam Medis

Keterangan :

Di form ini dilakukan pengginputan data data pemeriksaan medis dari pasien yang telah mendaftarkan dirinya di bagian administrasi. Di sini juga bisa dilakukan pemesanan resep obat oleh dokter apabial memang pasien ingin langsung membeli obatnya di Pusura serta dilakukan pnengisiam biaya tambahan apabila memang dokter melakukan observasi di luar pemeriksaan yang telah ditentukan

21. Menu LapDokter

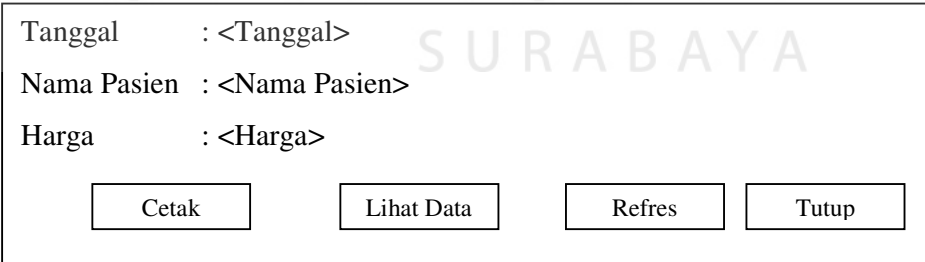

Gambar 3.31 Form Laporan Dokter

Keterangan :

Di form ini bisa diakses data laporan dari tiap tiap UPF , baik itu data laporan per hari maupun laporan dari tanggal ketanggal dan hasilnya bisa langsung di cetak.

# **3.6. Rancangan Output**

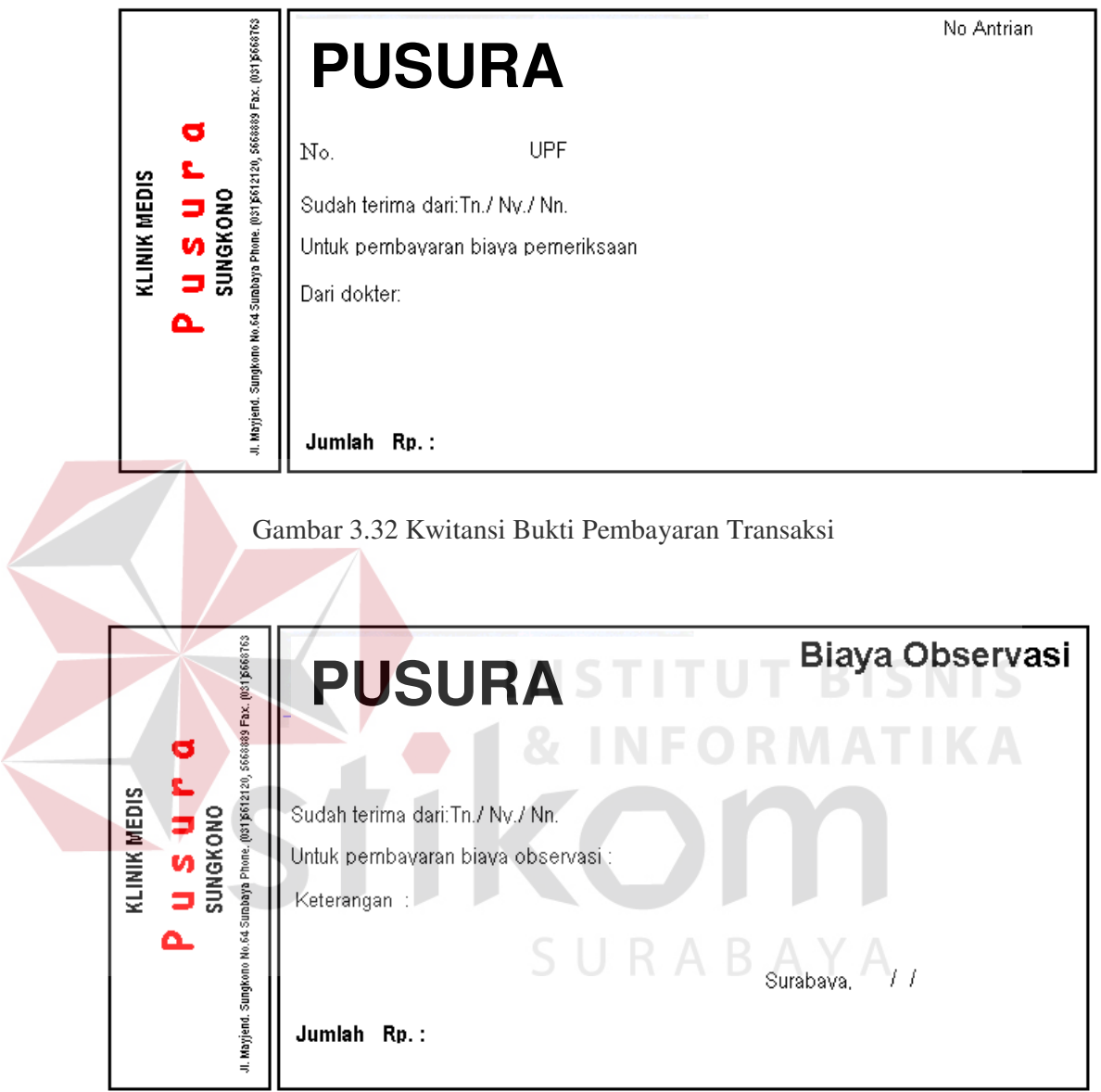

Gambar 3.33 Kwitansi Bukti Pembayaran Biaya Observasi

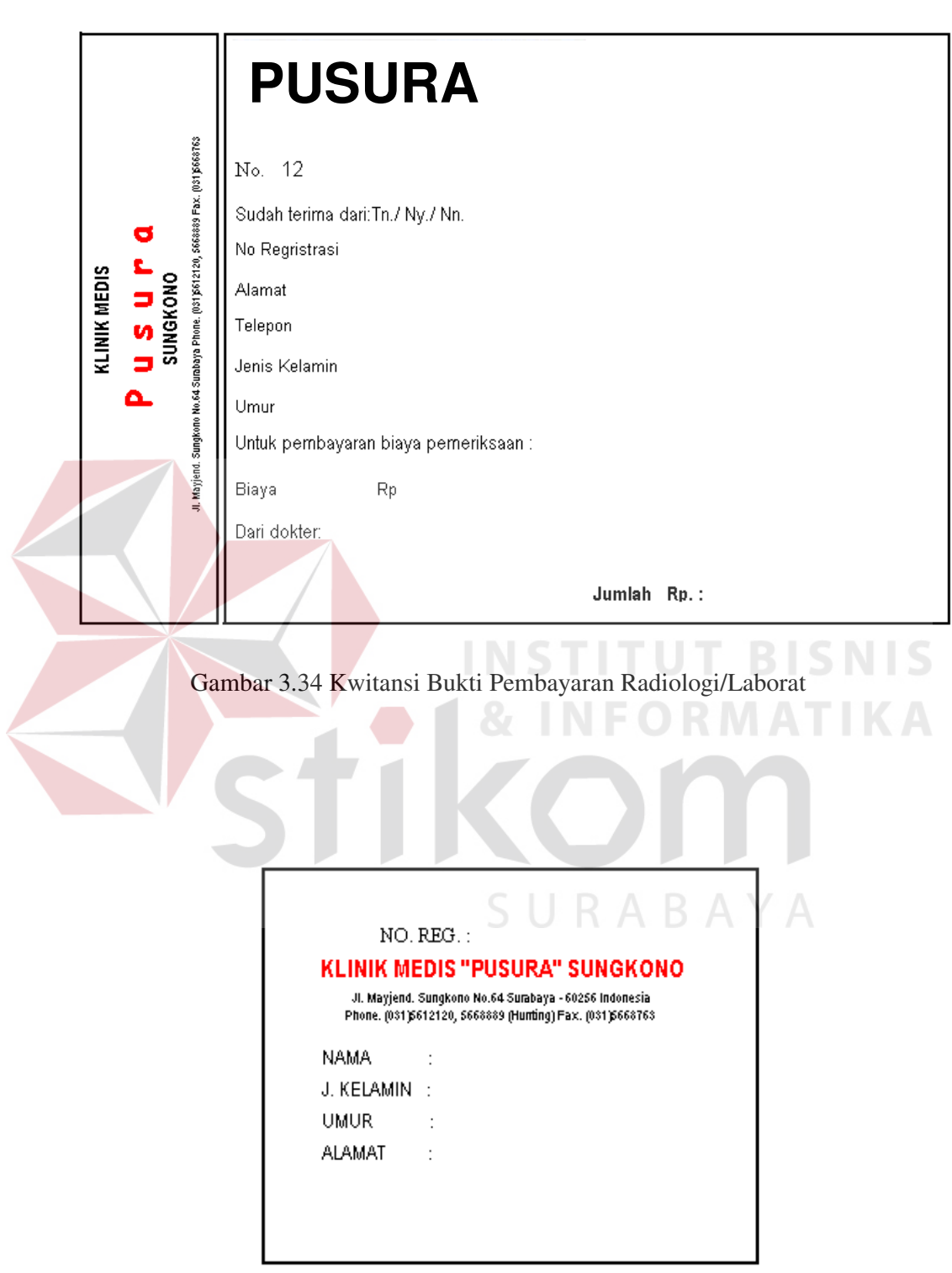

Gambar. 3.35 Kartu Kotrol / Kartu Periksa

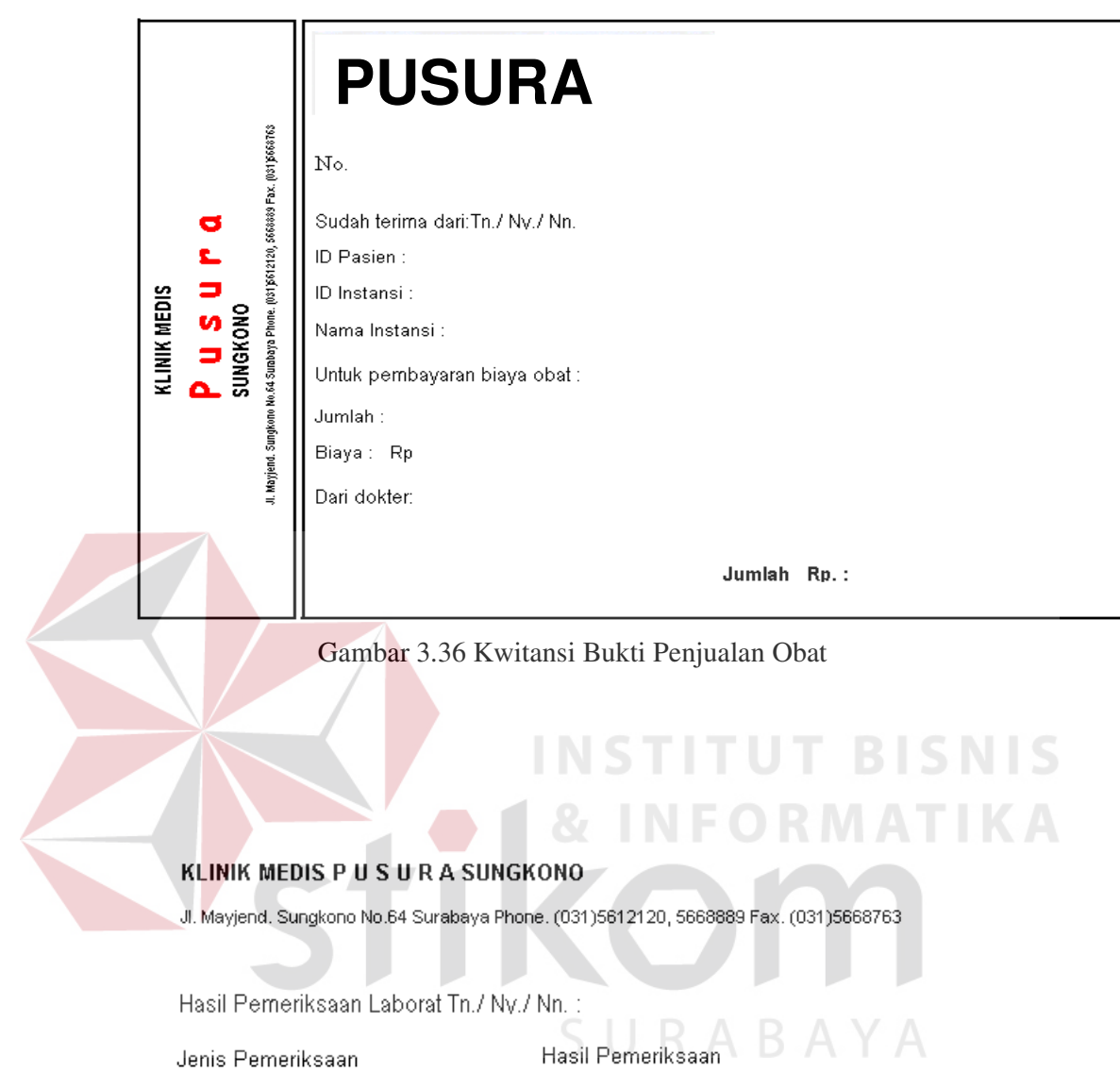

Dokter Yang Menangani :

Gambar 3.37 Hasil Pemeriksaan Radiologi / Laborat

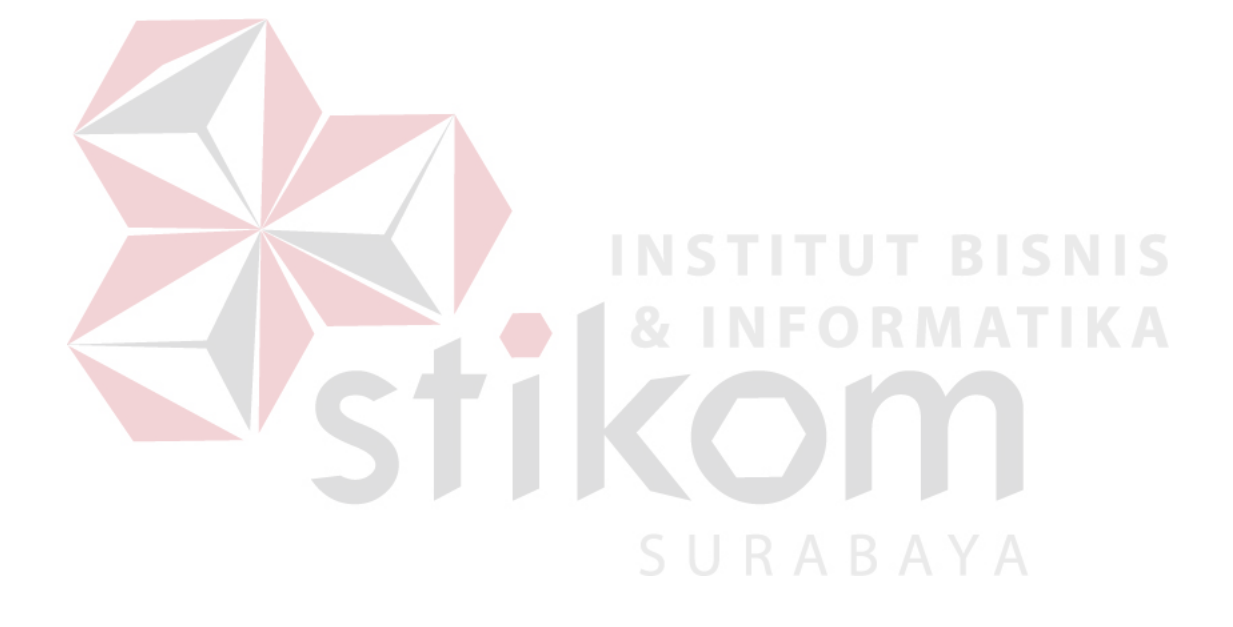